# Город Котовск Тамбовской области

СОГЛАСОВАНО: Генеральный директор ООО Компания «Интегратор»

УТВЕРЖДАЮ: Глава города Котовска

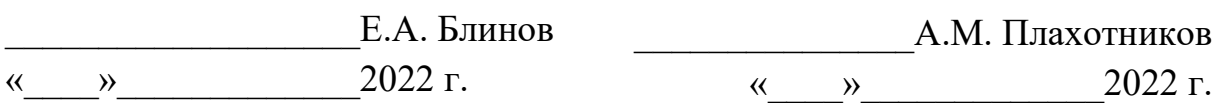

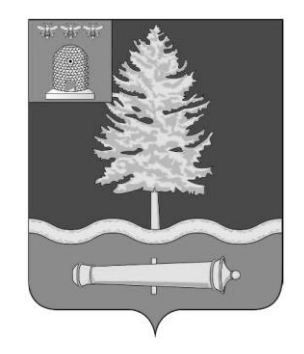

# **ОБОСНОВЫВАЮЩИЕ МАТЕРИАЛЫ К СХЕМЕ ТЕПЛОСНАБЖЕНИЯ ГОРОДА КОТОВСКА ТАМБОВСКОЙ ОБЛАСТИ НА ПЕРИОД ДО 2029 ГОДА**

# **АКТУАЛИЗАЦИЯ НА 2023 ГОД**

# **ГЛАВА 3. ЭЛЕКТРОННАЯ МОДЕЛЬ СИСТЕМЫ ТЕПЛОСНАБЖЕНИЯ ГОРОДА КОТОВСКА**

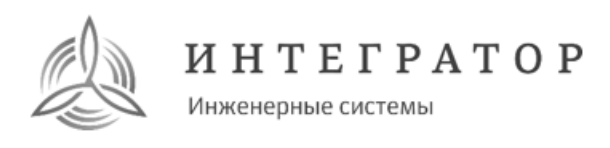

Общество с ограниченной ответственностью Компания «Интегратор» 150001, г. Ярославль, Московский пр-кт, д.82а, помещ. 1 www.int76.ru

Заказчик: Администрация города Котовска (Муниципальный контракт от 12.05.2022 №СТ-05/22)

# **ОБОСНОВЫВАЮЩИЕ МАТЕРИАЛЫ К СХЕМЕ ТЕПЛОСНАБЖЕНИЯ ГОРОДА КОТОВСКА ТАМБОВСКОЙ ОБЛАСТИ НА ПЕРИОД ДО 2029 ГОДА**

# **АКТУАЛИЗАЦИЯ НА 2023 ГОД**

# **ГЛАВА 3. ЭЛЕКТРОННАЯ МОДЕЛЬ СИСТЕМЫ ТЕПЛОСНАБЖЕНИЯ ГОРОДА КОТОВСКА**

**СТ-47541/22.03-00**

(подпись)

Генеральный директор Саветское Петенеральный директор Саветское Петенеральный директор

# **СОДЕРЖАНИЕ**

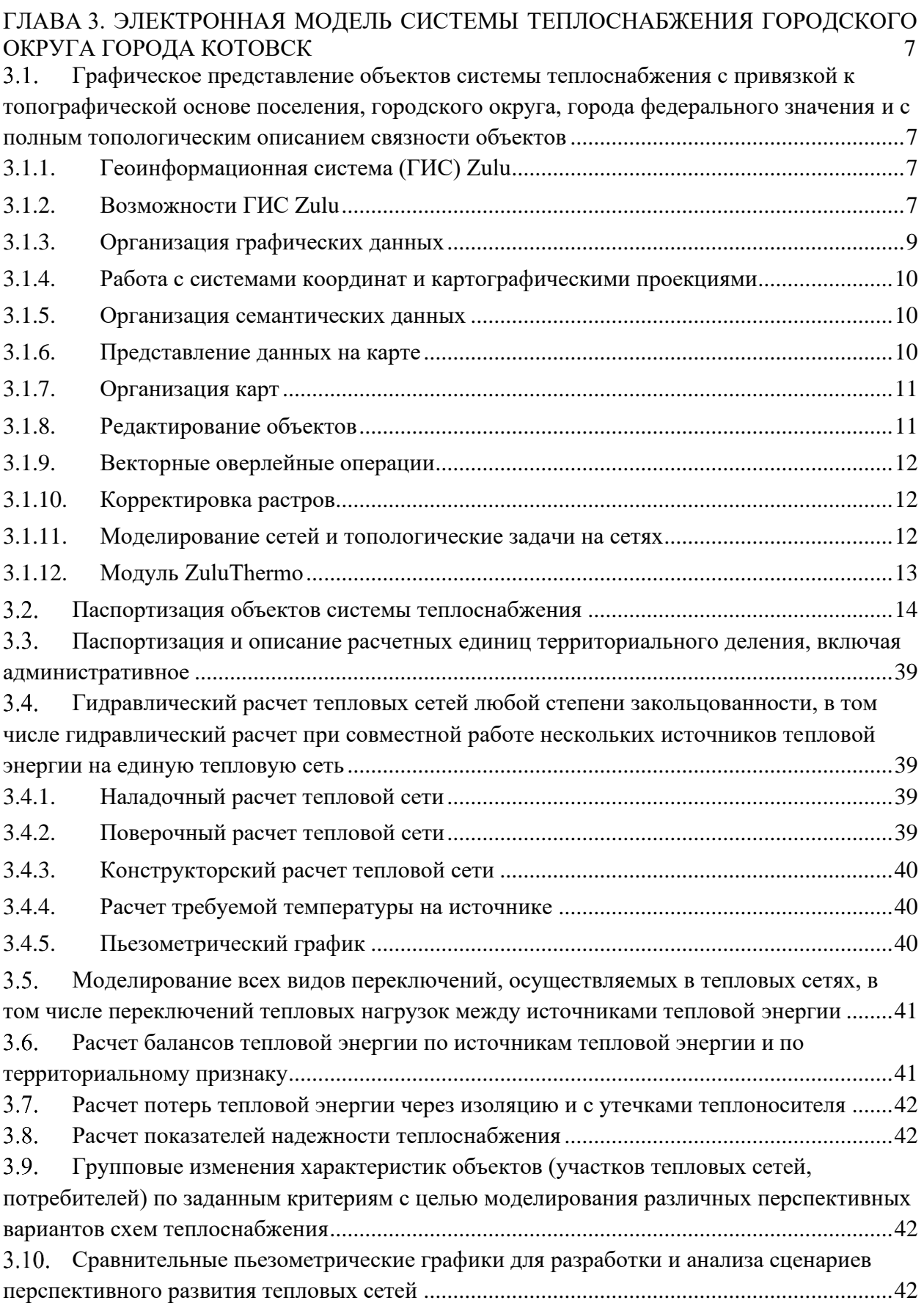

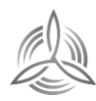

Инженерные системы

**СТ-47541/22.03-00**  $H H T E \Gamma P A T O P$ 

# **ПЕРЕЧЕНЬ ТАБЛИЦ**

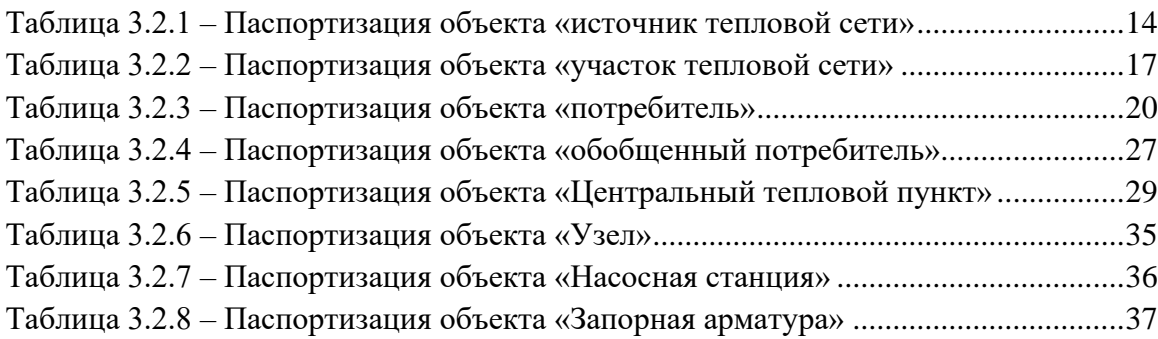

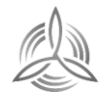

# **ПЕРЕЧЕНЬ ГРАФИЧЕСКИХ МАТЕРИАЛОВ**

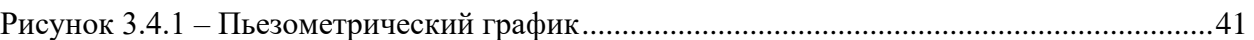

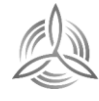

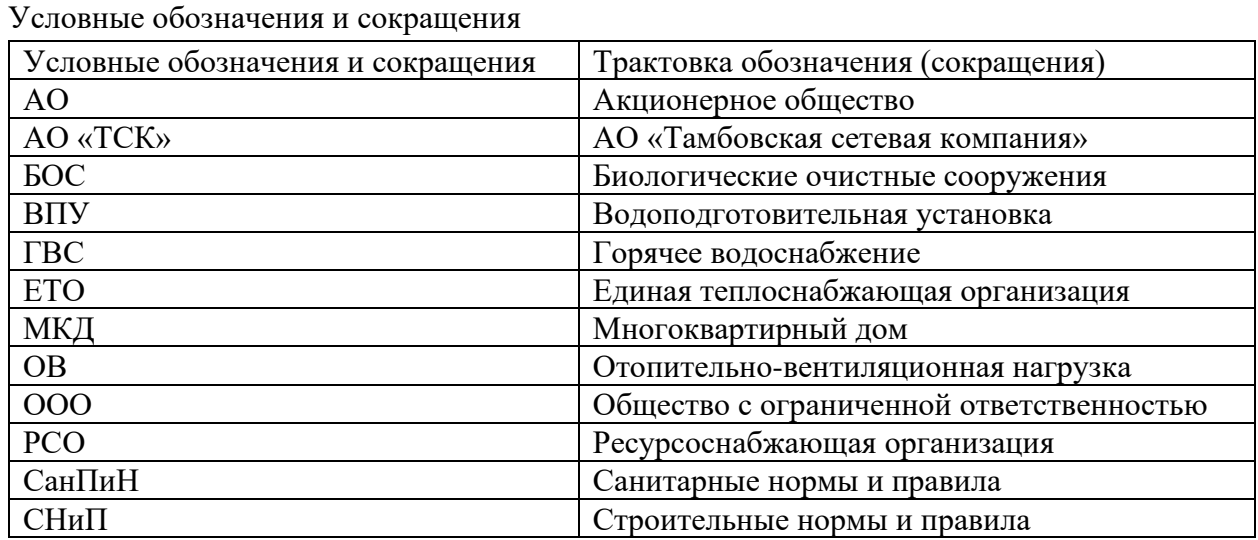

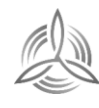

# <span id="page-6-0"></span>**ГЛАВА 3. ЭЛЕКТРОННАЯ МОДЕЛЬ СИСТЕМЫ ТЕПЛОСНАБЖЕНИЯ ГОРОДСКОГО ОКРУГА ГОРОДА КОТОВСК**

<span id="page-6-1"></span>**Графическое представление объектов системы теплоснабжения с привязкой к топографической основе поселения, городского округа, города федерального значения и с полным топологическим описанием связности объектов**

## <span id="page-6-2"></span>**3.1.1. Геоинформационная система (ГИС) Zulu**

ГИС Zulu - геоинформационная система, обеспечивающая сбор, хранение, обработку, доступ, отображение и распространение пространственно-координированных данных, позволяющее осуществлять моделирование инженерных коммуникаций и транспортных систем.

Геоинформационная система Zulu предназначена для создания ГИС приложений, требующих визуализации пространственных данных в векторном и растровом виде, анализа их топологии и их связи с семантическими базами данных.

С помощью Zulu можно создавать всевозможные карты, или план-схемы, включая карты и схемы инженерных сетей с поддержкой их топологии, работать с большим количеством растровых изображений, осуществлять экспорт и импорт данных различных источников.

ГИС Zulu позволяет импортировать данные из таких программ как Maplnfo, AutoCAD Release 12, ArcView. В результате импорта будут получены векторные слои с готовыми объектами, при этом все характеристики, такие как масштаб, цвет и др. будут сохранены. Если к объектам в обменном формате была прикреплена база данных, то она так же импортируется в Zulu.

Помимо импорта Zulu позволяет экспортировать графические данные в такие форматы как: DXF, MIF/.MID, BMP, Shape, SHP. Экспорт семантических данных возможен в электронную таблицу Microsoft Excel или страницу HTML.

Руководство пользователя электронной модели разработано на основании руководств по ГИС Zulu (8.0) и ZuluThermo, представленных производителем.

# <span id="page-6-3"></span>**3.1.2. Возможности ГИС Zulu**

Система обладает следующими возможностями:

− Создавать карты местности в различных географических системах координат и картографических проекциях, отображать векторные графические данные со сглаживанием и без;

− Осуществлять обработку растровых изображений форматов BMP, TIFF, PCX, JPG, GIF, PNG при помощи встроенного графического редактора;

− Пользоваться данными с серверов, поддерживающих спецификацию WMS (Web Map Service);

− С помощью создаваемых векторных слоев с собственным бинарным форматом, обеспечивающим высокую скорость работы, векторизовать растровые изображения;

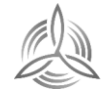

− При векторизации использовать как примитивные объекты (символьные, текстовые, линейные, площадные) так и типовые объекты, описываемые самостоятельно в структуре слоя;

− Работать с семантическими данными, подключаемыми к слою из внешних источников BDE, ODBC или ADO через описатели баз данных (получать данные можно из таблиц Paradox, dBase, FoxPro; Microsoft Access; Microsoft SQL Server; ORACLE и других источников ODBC или ADO);

− Выполнять запросы к базам данных с отображением результатов на карте (поиск определенной информации, нахождение суммы, максимального, минимального значения, и т.д.);

− Выполнять пространственные запросы по объектам карты в соответствии со спецификациями OGC;

− Создавать модель рельефа местности и строить на ее основе изолинии, зоны затопления профили и растры рельефа, рассчитывать площади и объемы;

− Экспортировать данные из семантической базы или результаты запроса в электронную таблицу Microsoft Excel или страницу HTML;

− Программно или по семантическим данным создавать тематические раскраски, с помощью которых меняется стиль отображения объектов;

− Выводить для всех объектов слоя надписи или бирки, текст надписи может как браться из семантической базы данных, так и переопределяться программно;

− Отображать объекты слоя в формате nceego-3D позволяющем визуализироваться относительные высоты объектов (например, высоты зданий);

− Создавать и использовать библиотеку графических элементов систем теплоснабжения и режимов их функционирования;

− Создавать расчетные схемы инженерных коммуникаций с автоматическим формированием топологии сети и соответствующих баз данных;

− Изменять топологию сетей и режимы работы ее элементов;

− Решать топологические задачи (изменение состояния объектов (переключения), объектов, поиск отключающих устройств, поиск кратчайших путей, поиск связанных колец);

− Для быстрого перемещения в нужное место карты устанавливать закладки (закладка на точку на местности с определенным масштабом отображения и закладка на определенный объект слоя (весьма удобно, если объект - движущийся по карте));

− С помощью проектов раскрывать структуру того или иного объекта, изображенного на карте схематично;

− Создавать макеты печати;

− Импортировать графические данные из MapInfo (MIF/MID), AutoCAD Release 12(DXF) и ArcView (SHP);

− Экспортировать графические данные в MapInfo (MIF/MID), AutoCAD Release 12(DXF), ArcView (SHP) и Windows Bimmap (BMP);

− Создавать макросы на языках VB Script или Java Script;

− Осуществлять программный доступ к данным через объектную модель для написания собственных конвертеров;

− Создавать собственные приложения, работающие под управлением Zulu.

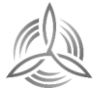

## <span id="page-8-0"></span>**3.1.3. Организация графических данных**

Графические данные организованы послойно. Слой является основной информационной единицей системы. Каждый объект слоя имеет уникальный идентификатор (ID или «ключ»). В программе применяются следующие типы слоев:

- − векторные слои;
- − растровые слои;
- − слои рельефа;
- − слои с серверов WMS (Web Map Service).

Векторные слои

Объекты векторного слоя делятся на простые (примитивы) и типовые (классифицированные объекты).

Примитивы могут быть:

- − точечные (пиктограммы или «символы»);
- − текстовые;
- − линейные (линии, полилинии);
- − площадные (контуры, поликонтуры).

Типовые объекты описываются в библиотеке типов объектов. Каждый тип описывает площадной, линейный или символьный типовой графический объект, имеет пользовательское название и может быть связан с собственной семантической базой данных.

Каждый тип объекта может иметь несколько режимов, которые имеют пользовательское название, и задают различные способы отображения данного типового объекта.

Типовые объекты могут быть:

- − точечные (пиктограммы или «символы»);
- − линейные (линии, полилинии);
- − площадные (контуры, поликонтуры).

Атрибутивные или семантические данные векторного слоя хранятся во внешнем источнике данных и подключаются к слою через собственный описатель базы данных. К одному слою может быть подключено попеременно произвольное число семантических баз данных. Примитивы пользуются общей семантической базой данных, типовые объекты собственной для каждого типа (однако для разных типов можно подключить одну и ту же базу).

Растровые слои

Инженерные системы

Растровым слоем может быть либо отдельный растровый объект, либо группа растровых объектов. Растровая группа может содержать произвольное число растровых объектов или вложенных растровых групп. Число растров в слое ограничено лишь дисковым пространством (Zulu справляется с полем из нескольких тысяч растров).

Поддерживаемые форматы растров - BMP, TIFF, PCX, JPEG, GIF, PNG.

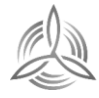

### <span id="page-9-0"></span>**3.1.4. Работа с системами координат и картографическими проекциями**

Графические данные могут храниться в различных системах координат и отображаться в различных проекциях трехмерной поверхности Земли на плоскость.

Система предлагает набор предопределенных систем координат. Кроме того, пользователь может задать свою систему координат с индивидуальными параметрами для поддерживаемых системой проекций.

В частности, эта возможность позволят, при известных параметрах (ключах перехода), привязывать данные, хранящиеся в местной системе координат, к одной из глобальных систем координат.

Данные можно перепроецировать из одной системы координат в другую.

## <span id="page-9-1"></span>**3.1.5. Организация семантических данных**

Семантические данные подключаются к слою из внешних источников Borland Database Engine (BDE), Open Database Connectivity (ODBC) или ActiveX Data Objects (ADO) через описатели баз данных.

Получать данные можно из:

- − Таблиц Paradox, dBase, FoxPro;
- − Microsoft Access;
- − Microsoft SQL Server;
- − ORACLE;
- − другие источники ODBC или ADO.
- − Возможен импорт/экспорт данных в следующие форматы:
- − MapInfo MIF/MID;
- − AutoCAD DXF;
- − Shape SHP;
- − Экспорт карты (Windows Bitmap (BMP));
- − Экспорт семантических данных (Microsoft Excel, HTML, текстовый формат).

### <span id="page-9-2"></span>**3.1.6. Представление данных на карте**

Карта может содержать произвольное число графических слоев. Одни и те же графические слои могут быть помещены в разные карты с разными настройками отображения. Карта имеет возможность задания пользовательского имени, цвета фона и масштабной сетки.

Данные, хранящихся в разных системах координат, можно отображать на одной карте, в одной из картографических проекций. При этом пересчет координат (если он требуется) из одного датума в другой и из одной проекции в другую производится при отображении «на лету».

Примитивы могут иметь индивидуальные стили отображения (цвет, стиль, толщина линий; цвет и стиль заливки; пиктограмма; формат текста). Типовые объекты имеют стиль в зависимости от режима (состояния), который определяется в библиотеки типов объектов слоя. Стиль примитивов может переопределять картой - для всех примитивов можно

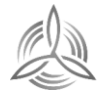

принудительно задать один стиль.

Стиль объектов можно менять с помощью тематических раскрасок. При этом раскраска может быть создана по семантическим данным или программно.

Есть возможность выводить для всех объектов слоя надписи или бирки. Текст надписи может браться из семантической базы данных. Текст надписи также может переопределяться программно. Бирки генерируются автоматически, но могут потом расставляться пользователем в нужное расположение и в нужной ориентации.

Для быстрого перемещения в нужное место карты можно устанавливать закладки. Закладка на точку на местности с определенным масштабом отображения.

Карту можно печатать с различными опциями (на одной странице или нескольких страницах, в заданном масштабе или вписав в заданные габариты, на страницах для последующей склейки и т.д.).

# <span id="page-10-0"></span>**3.1.7. Организация карт**

Имеется возможность удобно организовать карты, объединенные общей тематикой. Совокупность карт, объединенных общим пользовательским именем и, если требуется, набором иерархических связей между этими картами, представляет собой проект.

В рамках проекта карты можно связывать между собой с помощью гиперссылок. Гиперссылка определяется от объекта в одной карте к другой карте с указанием месторасположения и масштаба.

### <span id="page-10-1"></span>**3.1.8. Редактирование объектов**

Для редактирования и ввода объектов предусмотрены: Возможности ввода и редактирования:

- − ввод с экрана мышкой
- − ввод по координатам с клавиатуры
- − трассировка линий
- − автозамыкание контуров
- − вырезка/копирование/вставка дублирование
- − поворот объекта.
- − операции отмены/возврата действия (Undo / Redo).
- − редактирование группы объектов:
- − удаление перемещение;
- − дублирование;
- − поворот вырезка/копирование/вставка.
- − Редактирование элементов объекта:
- − перемещение/удаление/вставка узлов;
- − перемещение/удаление ребер;
- − разбиение участка символьным объектом;
- − трансформация.

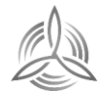

## <span id="page-11-0"></span>**3.1.9. Векторные оверлейные операции**

Оверлей - операция наложения друг на друга двух или более слоев, в результате которой образуется один производный слой, содержащий композицию пространственных объектов исходных слоев, топологию этой композиции и атрибуты, арифметически или логически производные от значений атрибутов исходных объектов.

Поддерживаются следующие векторные оверлейные операции:

- − объединение объектов с наследованием ID (уникального идентификатора);
- − разъединение объектов;
- − разделение одного объекта группой объектов;
- − вырезка из одного объекта области группы объектов;
- − отрезание объекта вне области группы других объектов;
- − узлование;
- − буферные зоны;
- − построение контуров по сети.

## <span id="page-11-1"></span>**3.1.10. Корректировка растров**

В системе реализована корректировка растровых файлов, содержащих сканированную с планшетов топооснову. Корректировка искажений сканирования производится по точкам растра, координаты которых известны. Как минимум должны быть известны четыре точки, определяющие углы планшета.

Процедура корректировки создает новый растр, углы которого совпадают с углами планшета, т.е. процедура корректировки обрезает отсканированные, но лишние, поля.

### <span id="page-11-2"></span>**3.1.11. Моделирование сетей и топологические задачи на сетях**

Наряду с обычным для ГИС разделением объектов на контуры, ломаные, комбинированные контуры, комбинированные ломаные, Zulu поддерживает линейноузловую топологию, что позволяет моделировать инженерные сети.

Наряду с обычным для ГИС разделением объектов на контуры, ломаные, символы, Zulu поддерживает линейно-узловую топологию, что позволяет моделировать инженерные и другие сети. Топологическая сетевая модель представляет собой граф сети, узлами которого являются точечные объекты (колодцы, источники, задвижки, рубильники, перекрестки, потребители и т.д.), а ребрами графа являются линейные объекты (кабели, трубопроводы, участки дорожной сети и т.д.).

Топологический редактор создает математическую модель графа сети непосредственно в процессе ввода (рисования) графической информации. Используя модель сети можно решать ряд топологических задач, поиск кратчайшего пути, анализ связности, анализ колец, анализ отключений, поиск отключающих устройств и т.д. Можно менять состояния объектов (переключения) с последующим автоматическим обновлением состояния всей сети (например, включение/выключение задвижки трубопровода) выполнять поиск отключающих устройств (формирование списка объектов, имеющих признак «отключающее устройство», при отключении которых выбранный объект также

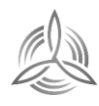

переводится в состояние «отключен»), кратчайших путей (находить кратчайший путь по сети между выбранными узлами с учетом направлений участков), связанных объектов (находится множество объектов сети, достижимых из выбранного узла сети, достижимость может определяться без учета направления участков, с учетом и против направления участков), искать все кольца сети, в которые входят все выбранные объекты.

Сеть вводится как совокупность типовых точечных объектов, соединенных типовыми линейными объектами, имеющими признак «участок». Информация о топологии формируется автоматически - если «потянуть» за узел или ребро, связанные объекты также перемещаются. Объекты сети можно откреплять и заново прикреплять друг к другу одним движением мышки.

Модель сети Zulu является основой для работы модуля расчетов инженерных сетей ZuluThermo.

# <span id="page-12-0"></span>**3.1.12. Модуль ZuluThermo**

Модуль ZuluThermo позволяет создать расчетную математическую модель сети, выполнить паспортизацию сети, и на основе созданной модели решать информационные задачи, задачи топологического анализа, и выполнять различные теплогидравлические расчеты.

Расчету подлежат тупиковые и кольцевые тепловые сети, в том числе с повысительными насосными станциями и дросселирующими устройствами, работающие от одного или нескольких источников.

Программа предусматривает теплогидравлический расчет с присоединением к сети индивидуальных тепловых пунктов (ИТП) и центральных тепловых пунктов (ЦТП) по нескольким десятками схемных решений, применяемых на территории России.

Расчет систем теплоснабжения может производиться с учетом утечек из тепловой сети и систем теплопотребления, а также тепловых потерь в трубопроводах тепловой сети.

Расчет тепловых потерь ведется либо по нормативным потерям, либо по фактическому состоянию изоляции.

Расчеты ZuluThermo могут работать как в тесной интеграции с геоинформационной системой (в виде модуля расширения ГИС), так и в виде отдельной библиотеки компонентов, которые позволяют выполнять расчеты из приложений пользователей.

Состав задач:

- − построение расчетной модели тепловой сети;
- − паспортизация объектов сети;
- − наладочный расчет тепловой сети;
- − поверочный расчет тепловой сети;
- − конструкторский расчет тепловой сети;
- − расчет требуемой температуры на источнике;
- − коммутационные задачи;

Инженерные системы

- − построение пьезометрического графика;
- − расчет нормативных потерь тепла через изоляцию.

Графическое представление объектов системы теплоснабжения с привязкой к топографической основе поселения на примере городского поселения «Лесной городок» представлено на рисунках ниже.

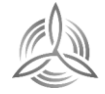

## <span id="page-13-0"></span>**Паспортизация объектов системы теплоснабжения**

Каждый элемент модели тепловой сети содержит базу данных, содержащую необходимую информацию. Таблицы баз данных для элементов модели тепловой сети представлены в таблицах ниже.

Типы данных:

- − Данные паспорта теплосетевого объекта Д;
- − Данные произведенного расчета электронной моделью Р.

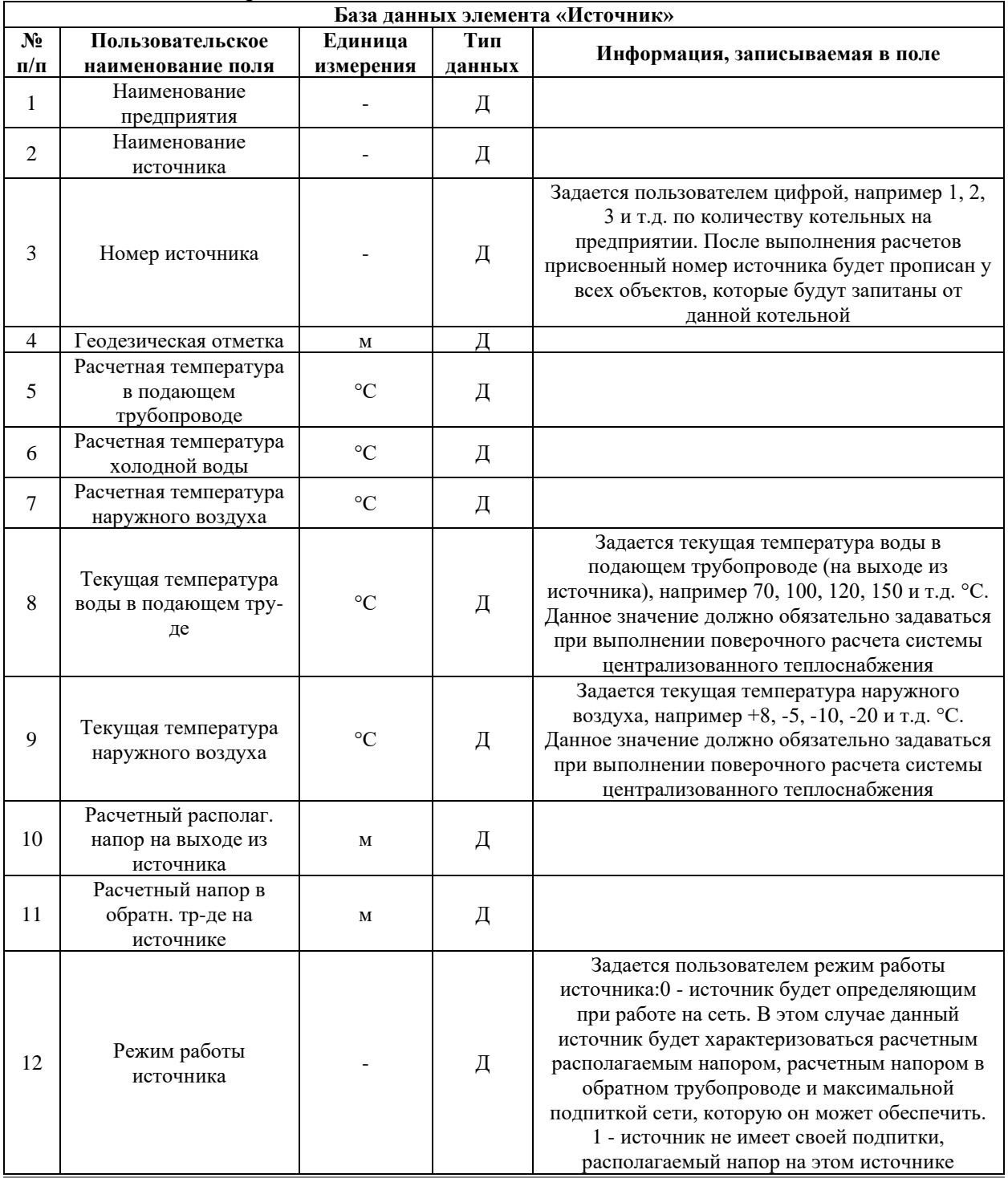

### <span id="page-13-1"></span>Таблица 3.2.1 – Паспортизация объекта «источник тепловой сети»

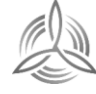

*MHTEFPATOP* 

Инженерные системы

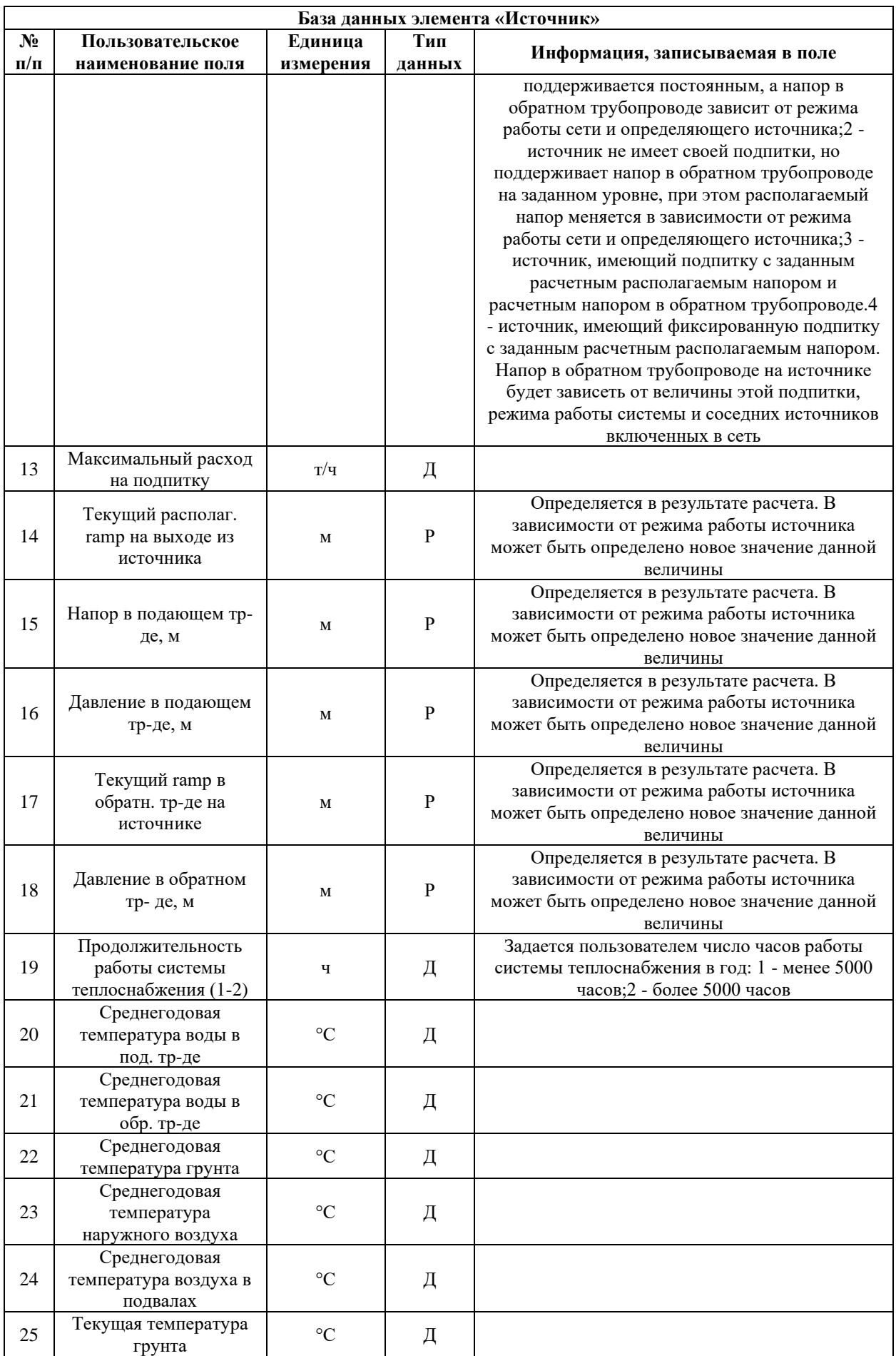

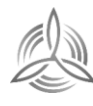

 $M H T E \Gamma P A T O P$ 

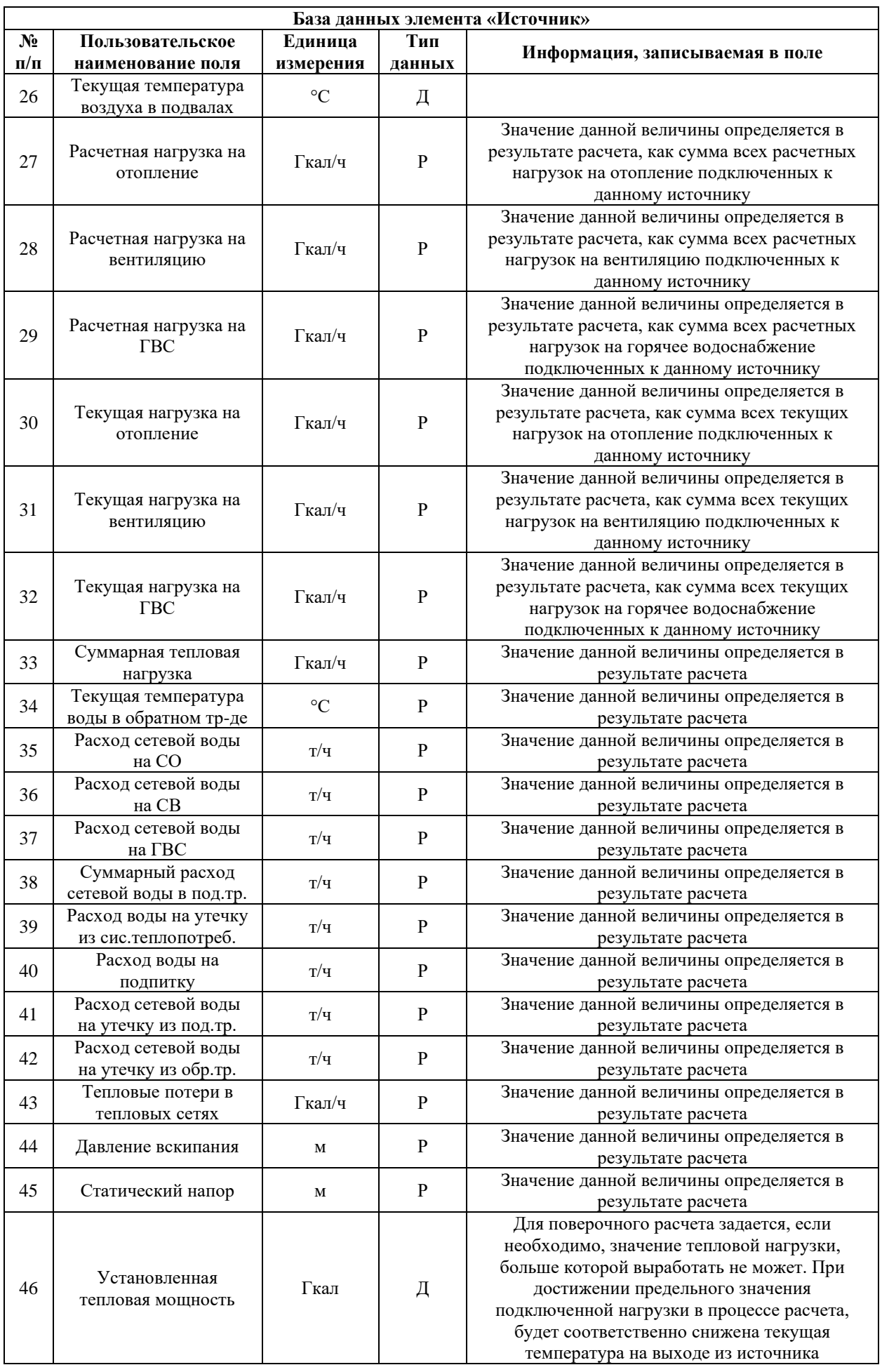

 $M H T E \Gamma P A T O P$ 

Инженерные системы

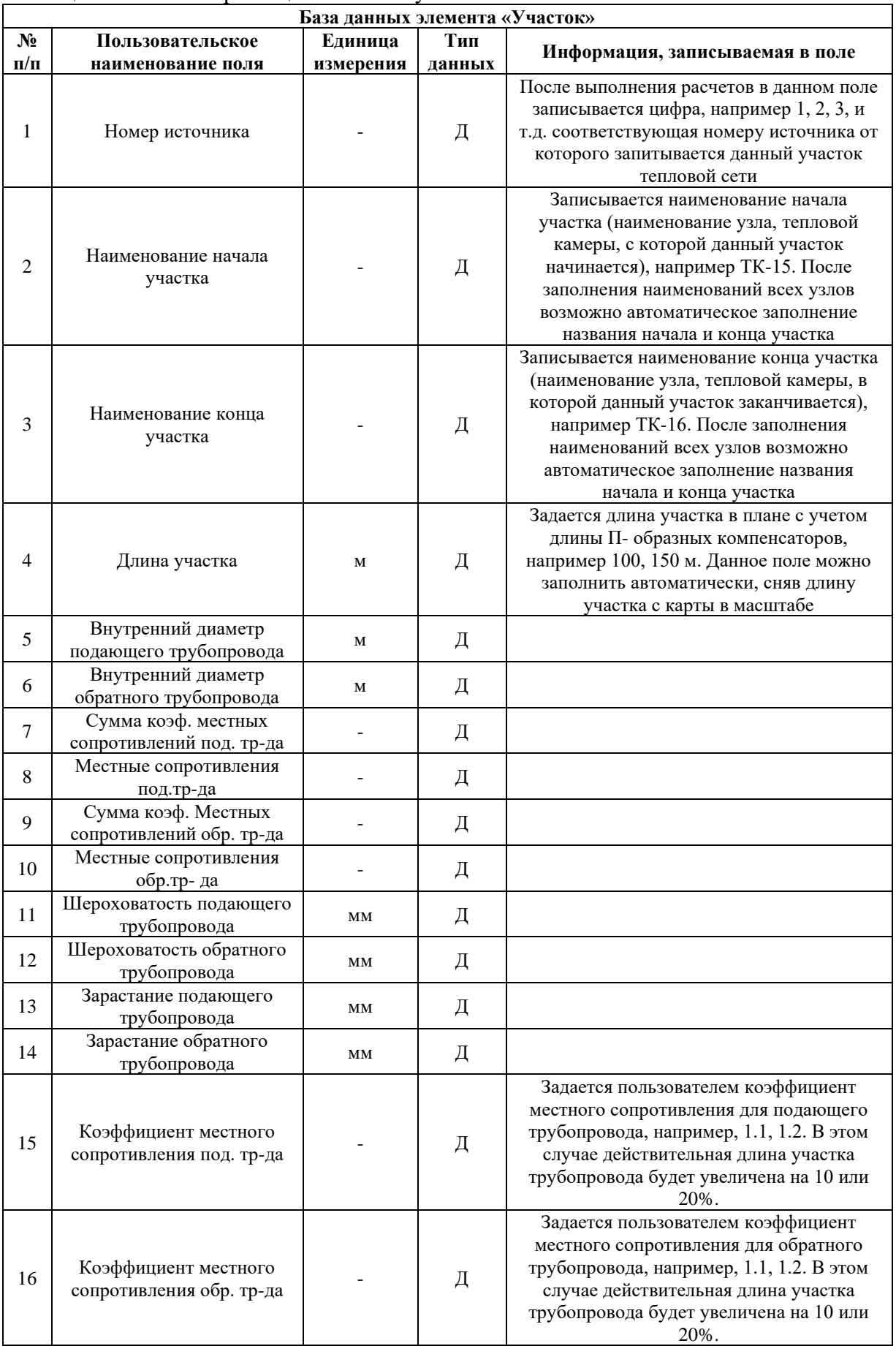

<span id="page-16-0"></span>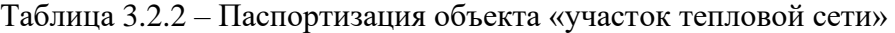

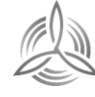

 $H H T E \Gamma P A T O P$ 

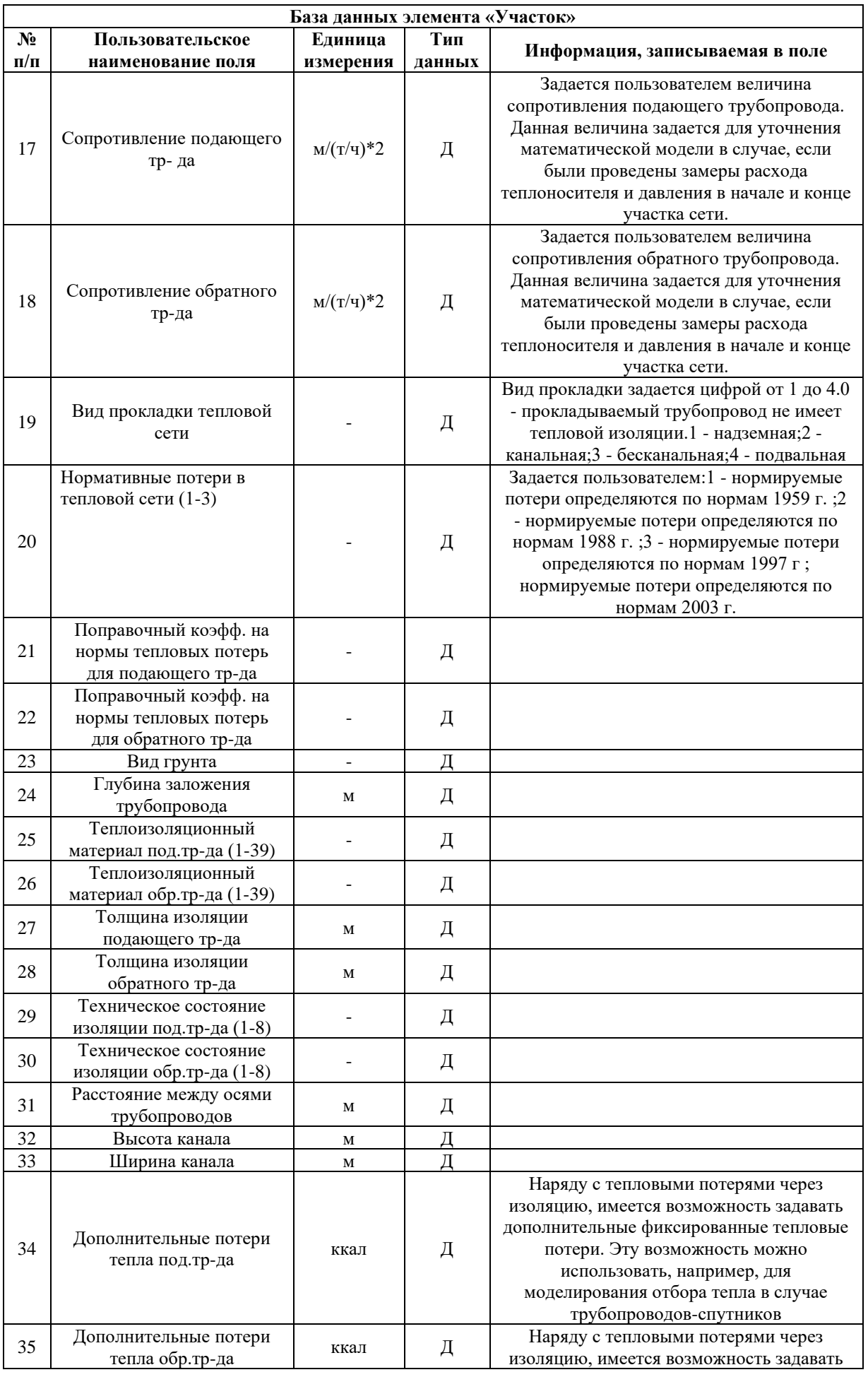

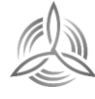

Инженерные системы

**СТ-47541/22.03-00**  $M H T E \Gamma P A T O P$ 

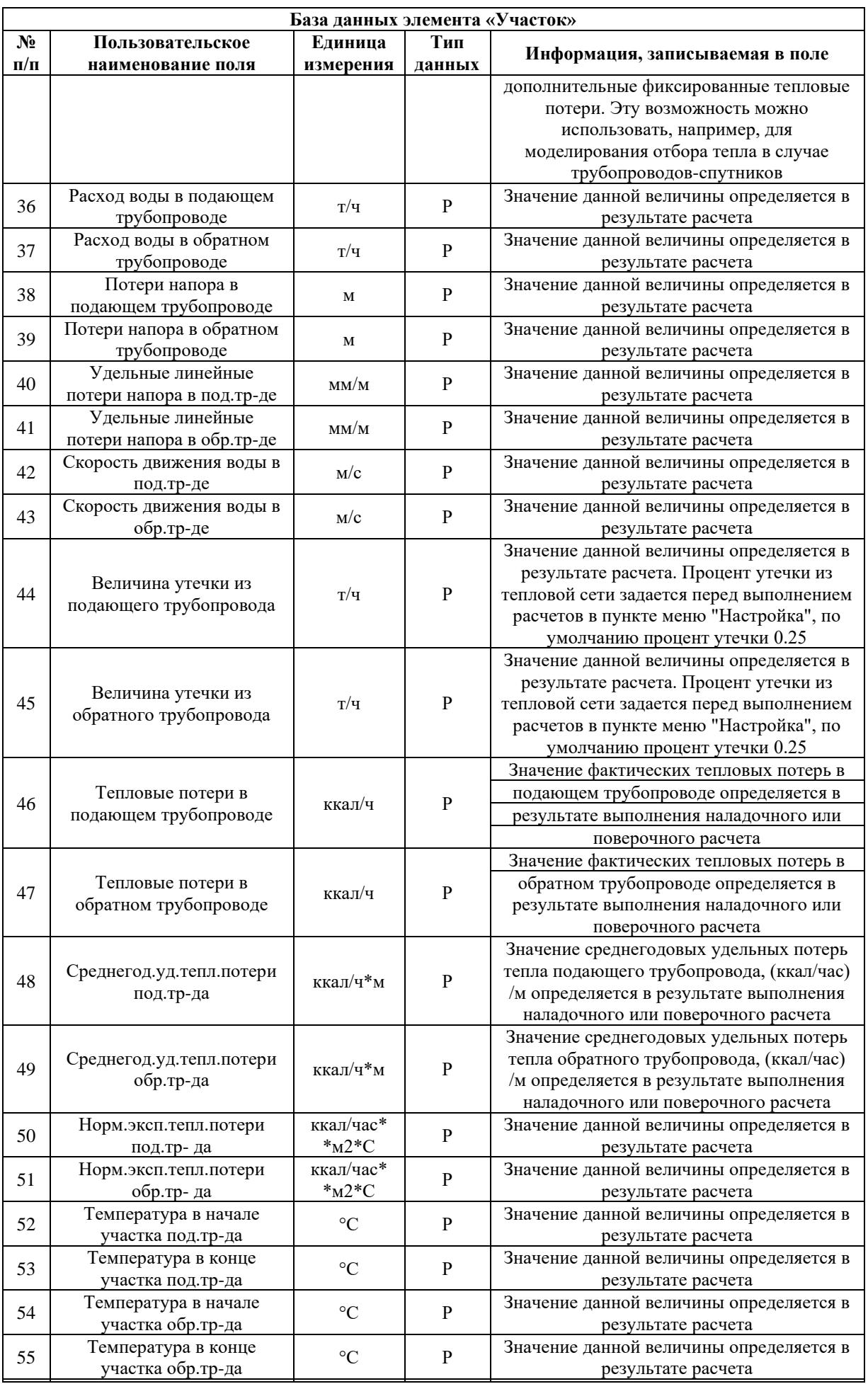

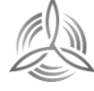

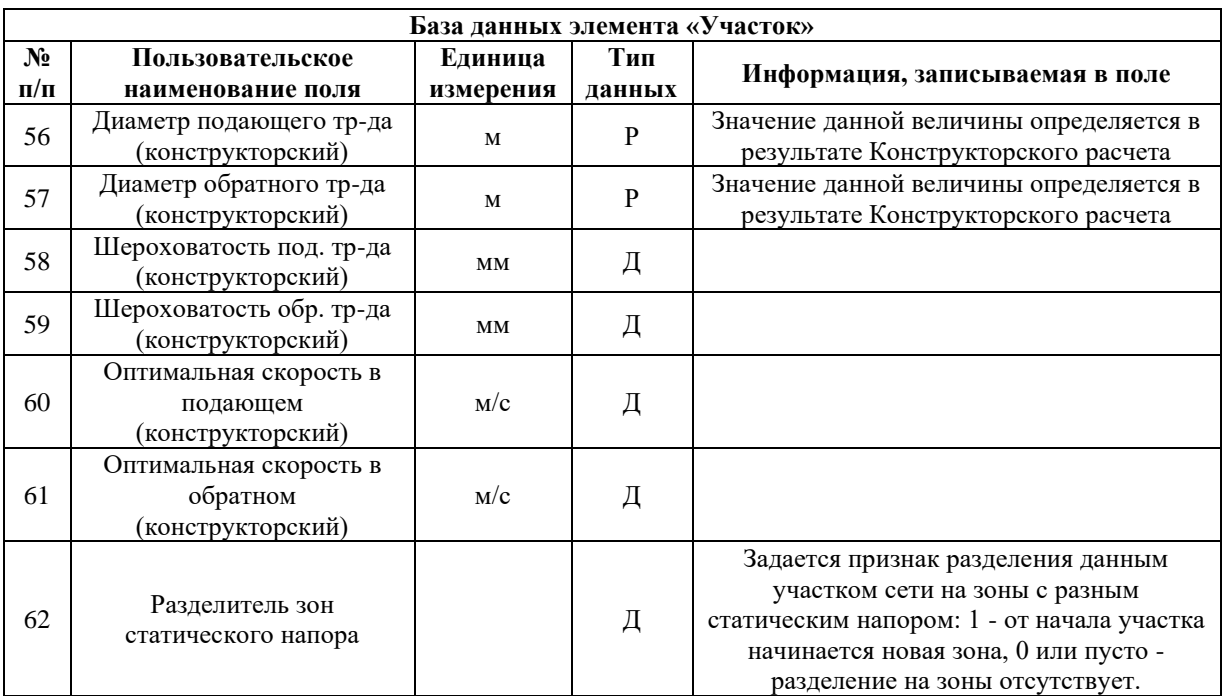

# <span id="page-19-0"></span>Таблица 3.2.3 – Паспортизация объекта «потребитель»

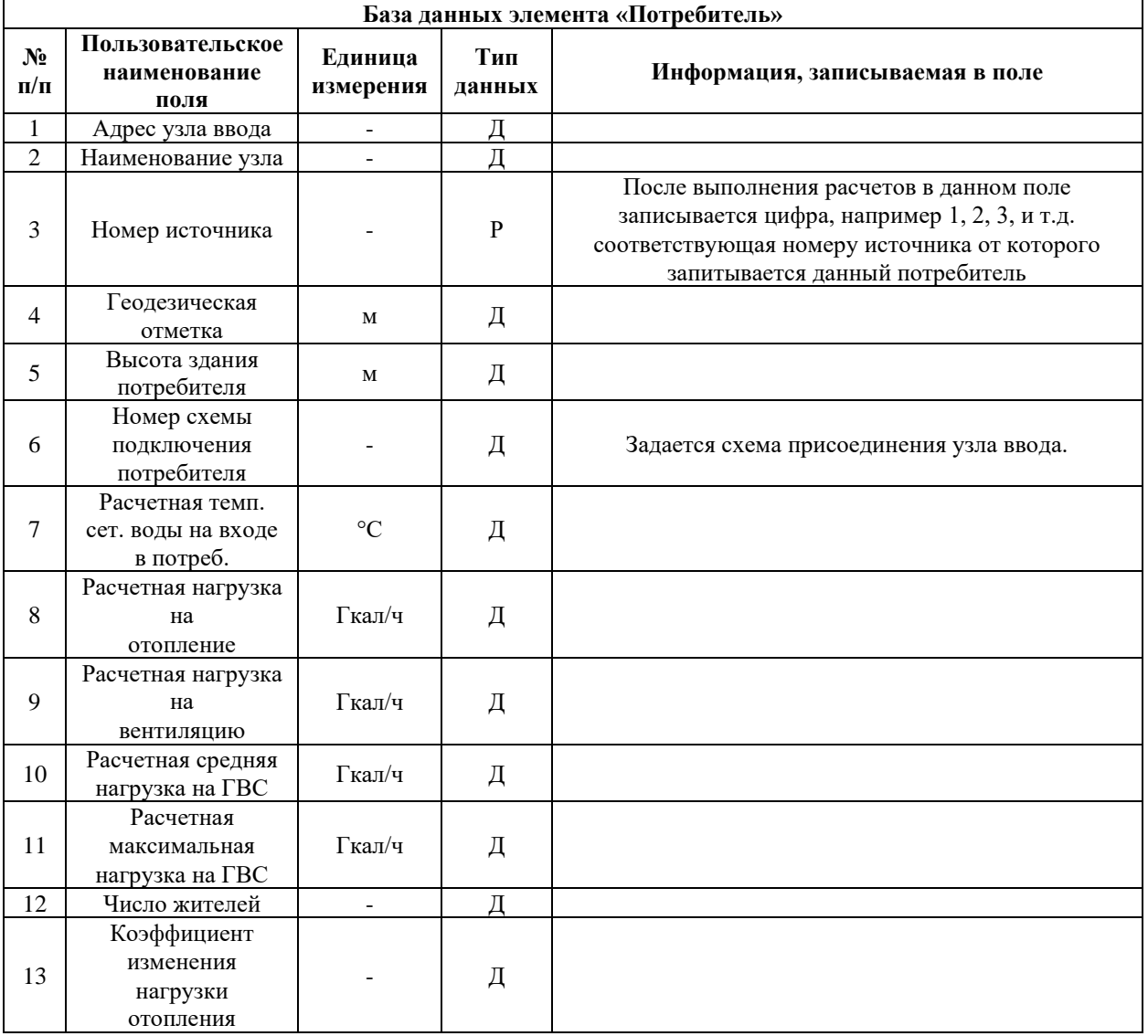

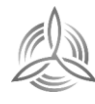

 $\texttt{M} \texttt{H} \texttt{T} \texttt{E} \texttt{F} \texttt{P} \texttt{A} \texttt{T} \texttt{O} \texttt{P}$ 

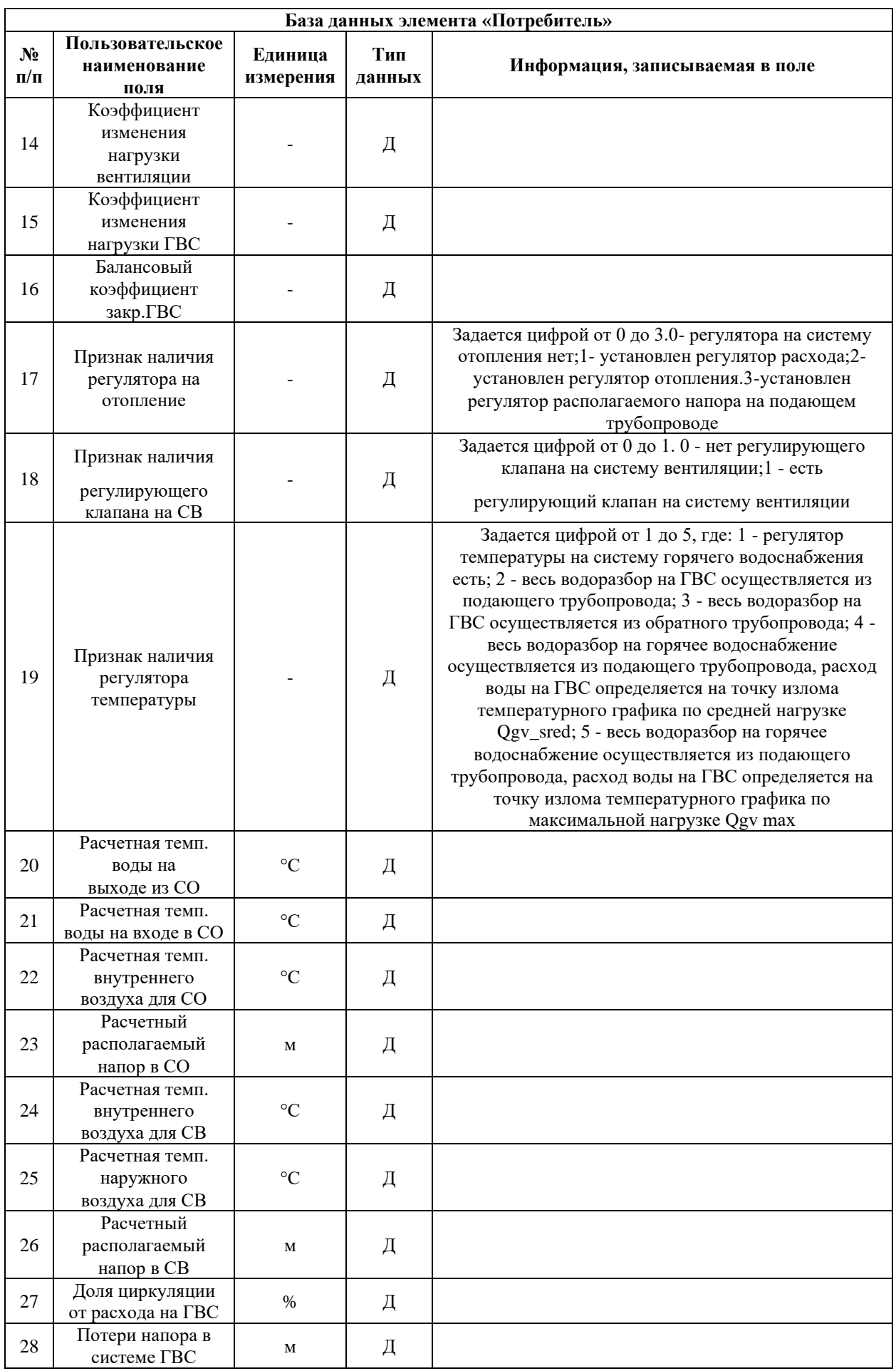

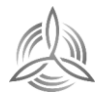

 $M H T E \Gamma P A T O P$ 

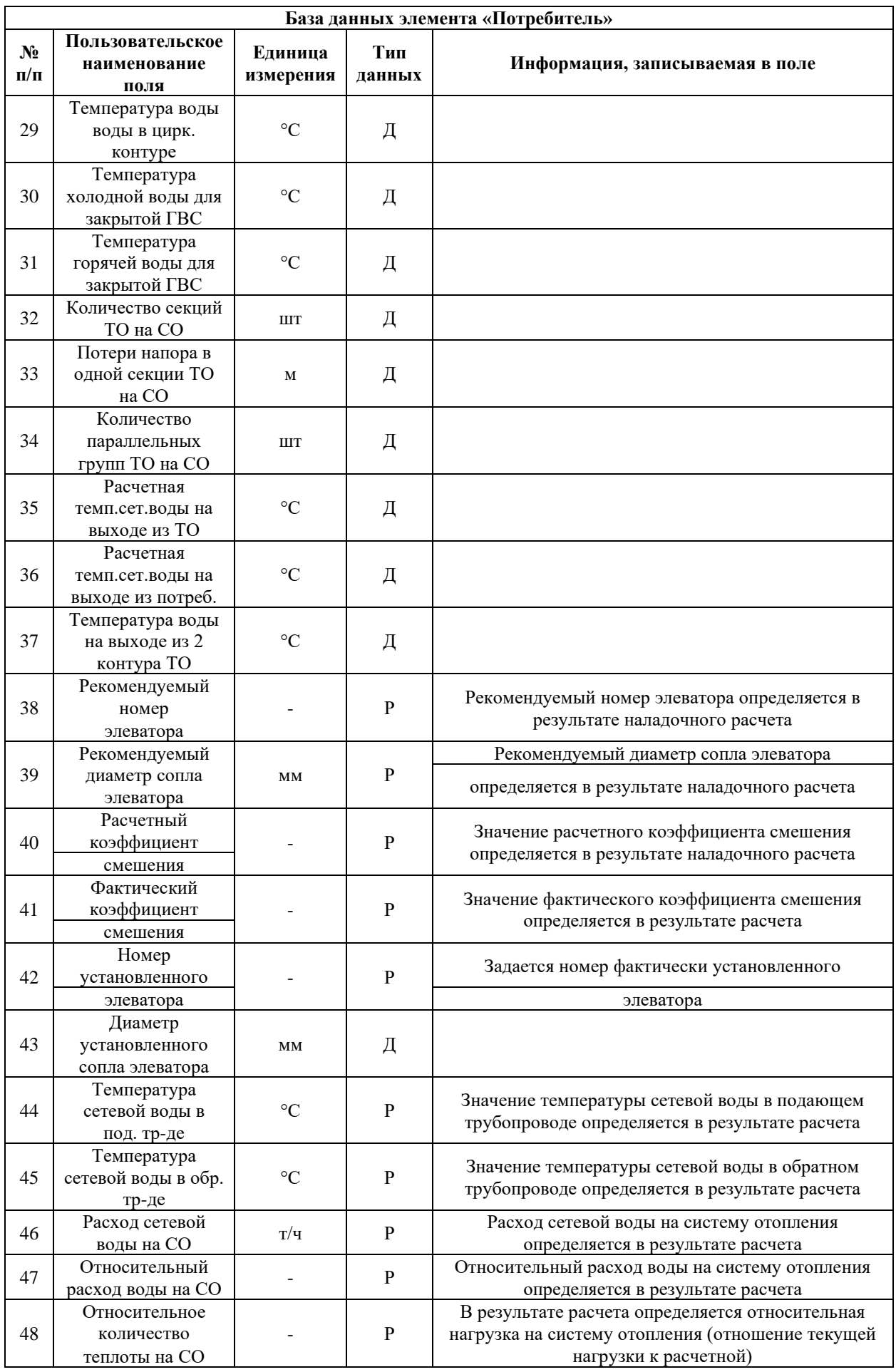

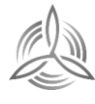

 $M H T E \Gamma P A T O P$ 

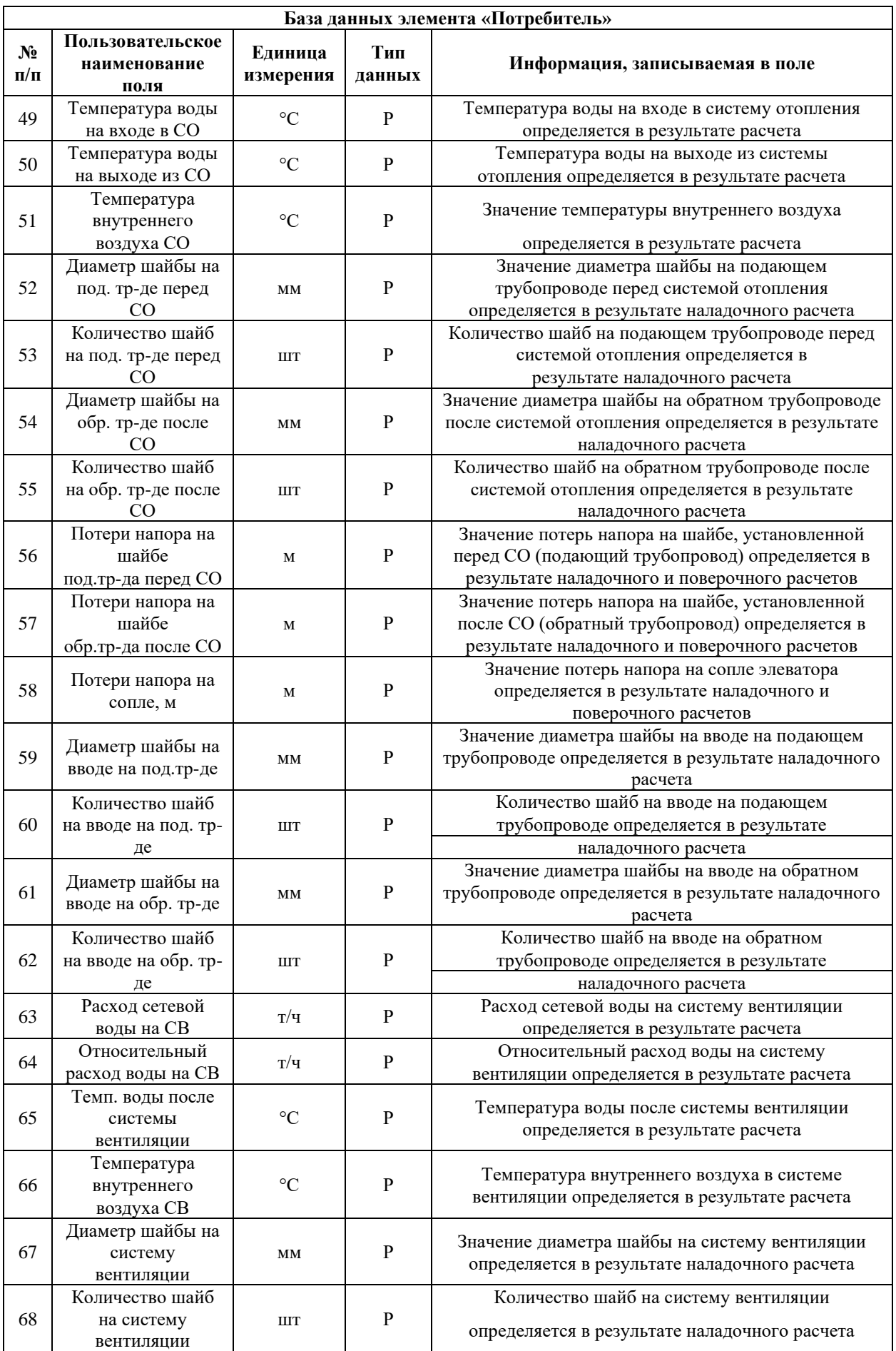

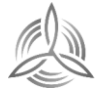

*MHTEFPATOP* 

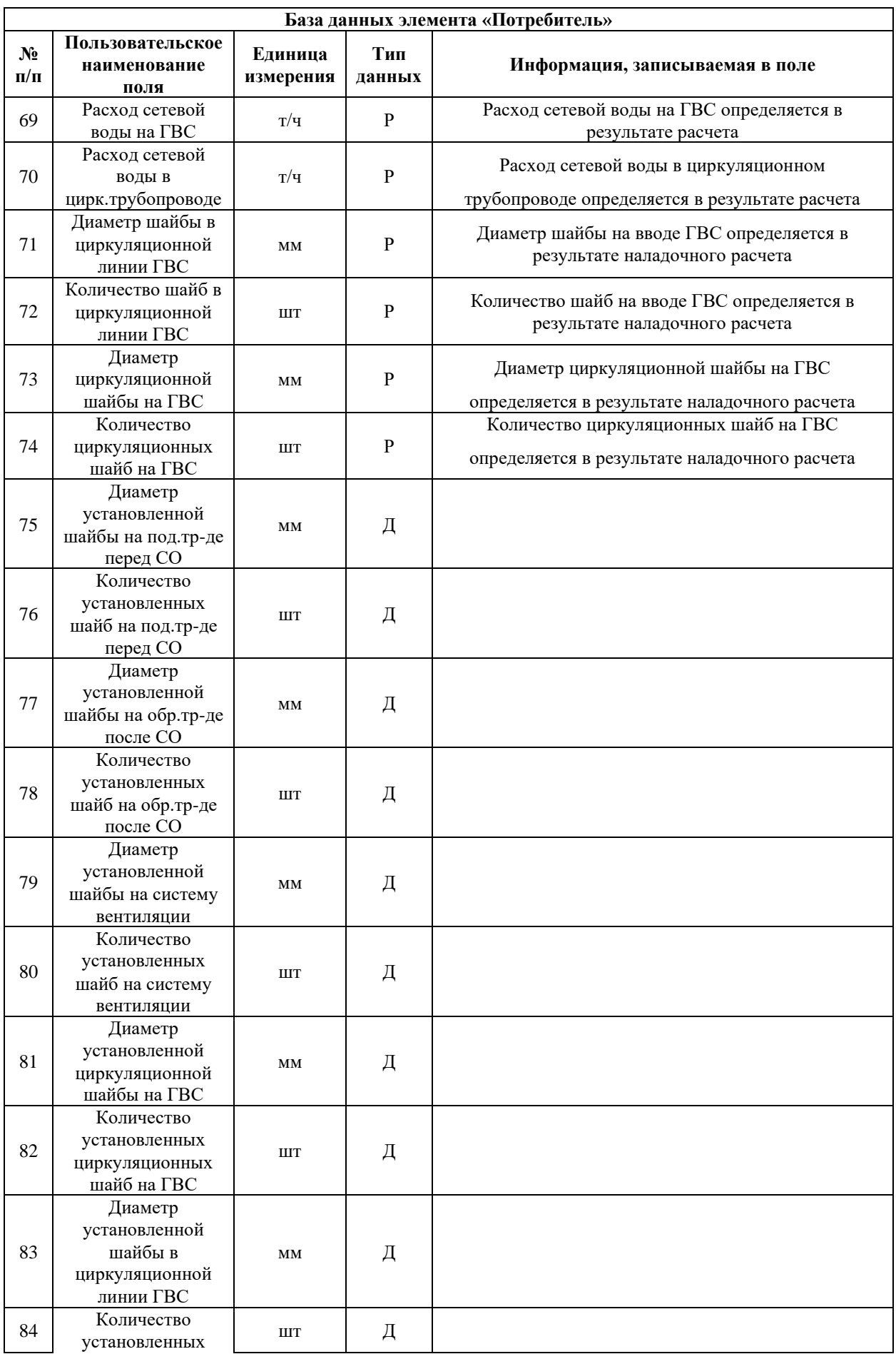

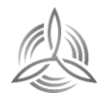

 $M H T E \Gamma P A T O P$ 

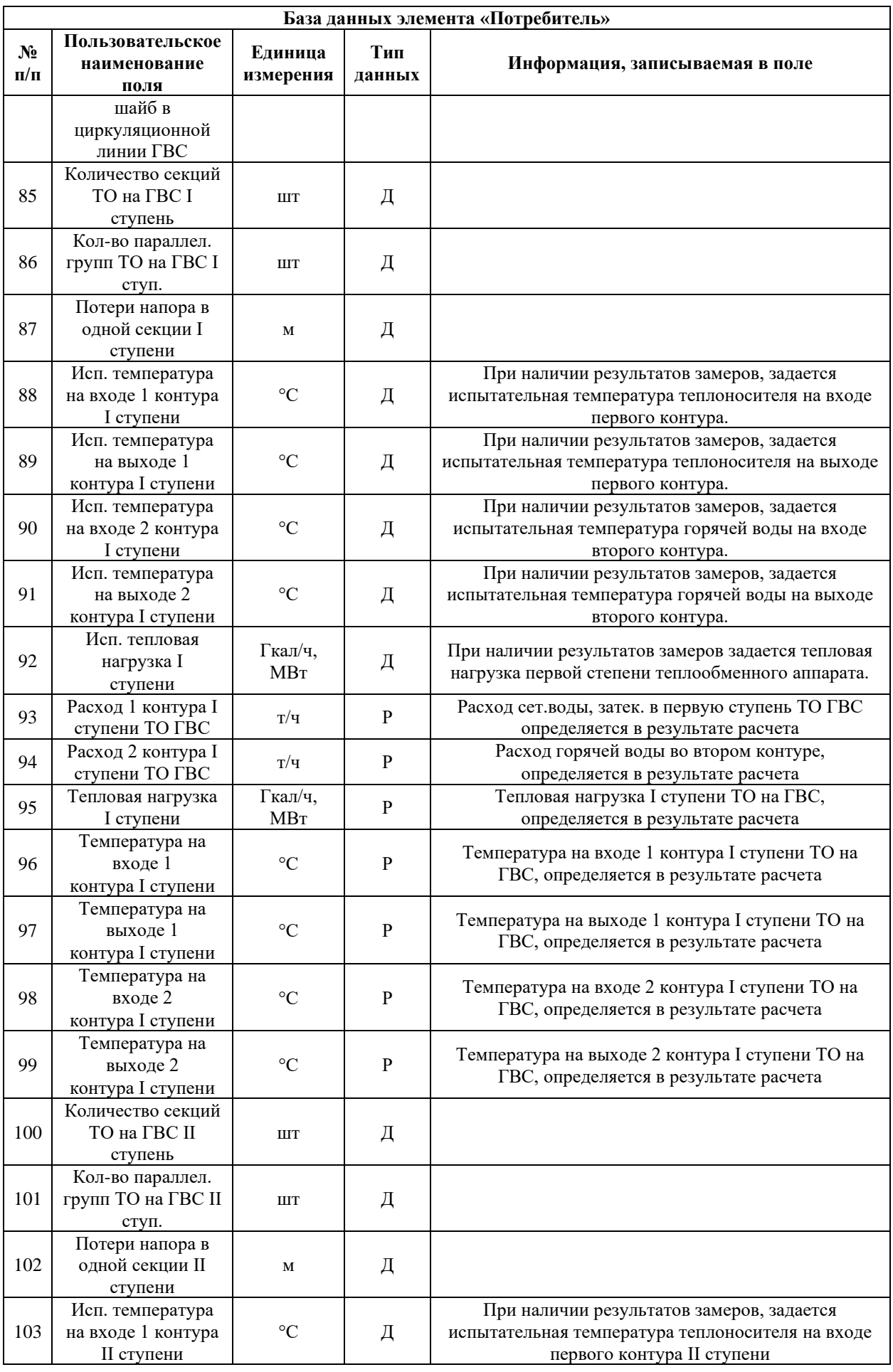

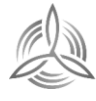

 $M H T E \Gamma P A T O P$ 

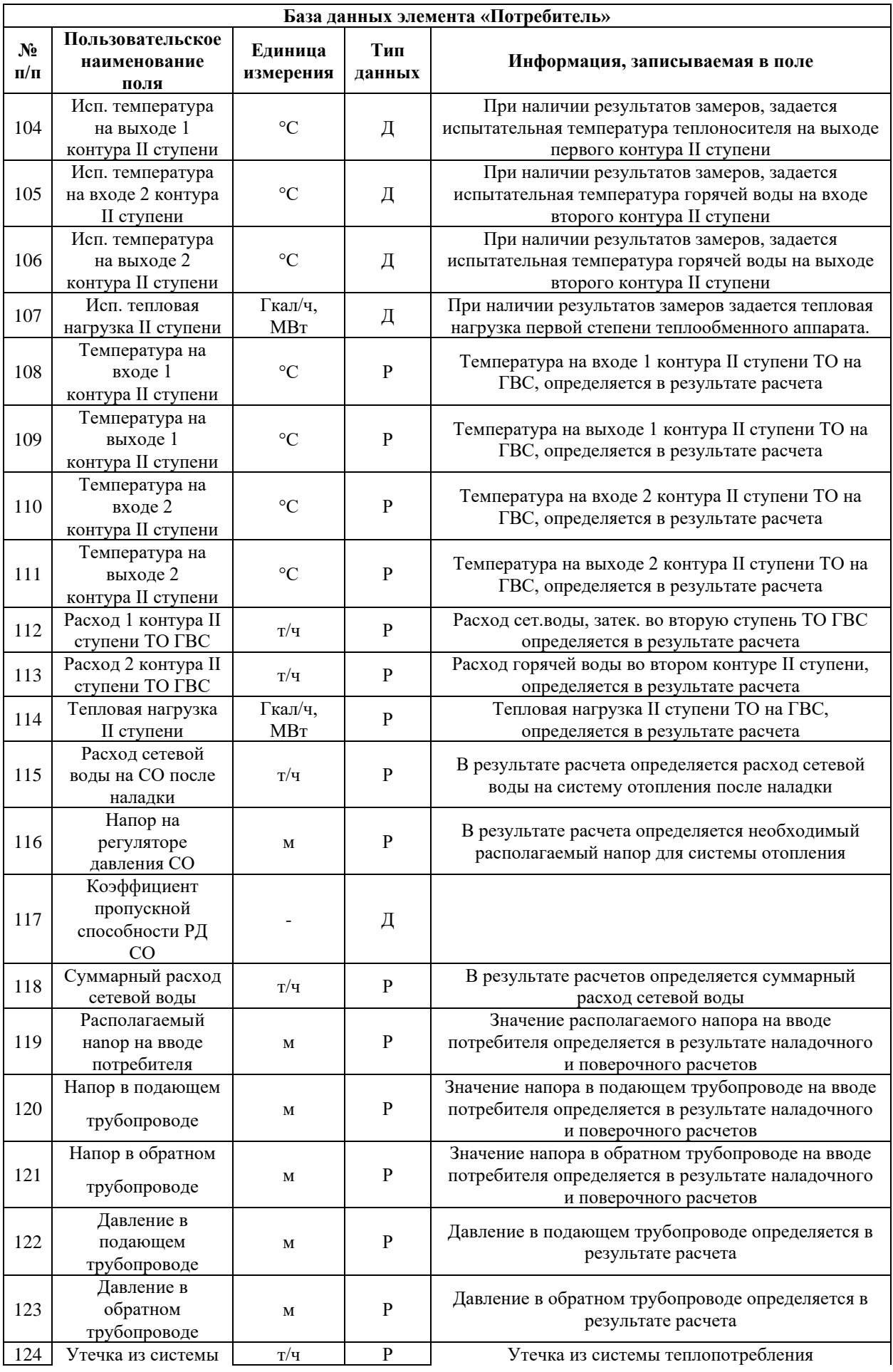

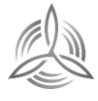

 $M H T E \Gamma P A T O P$ 

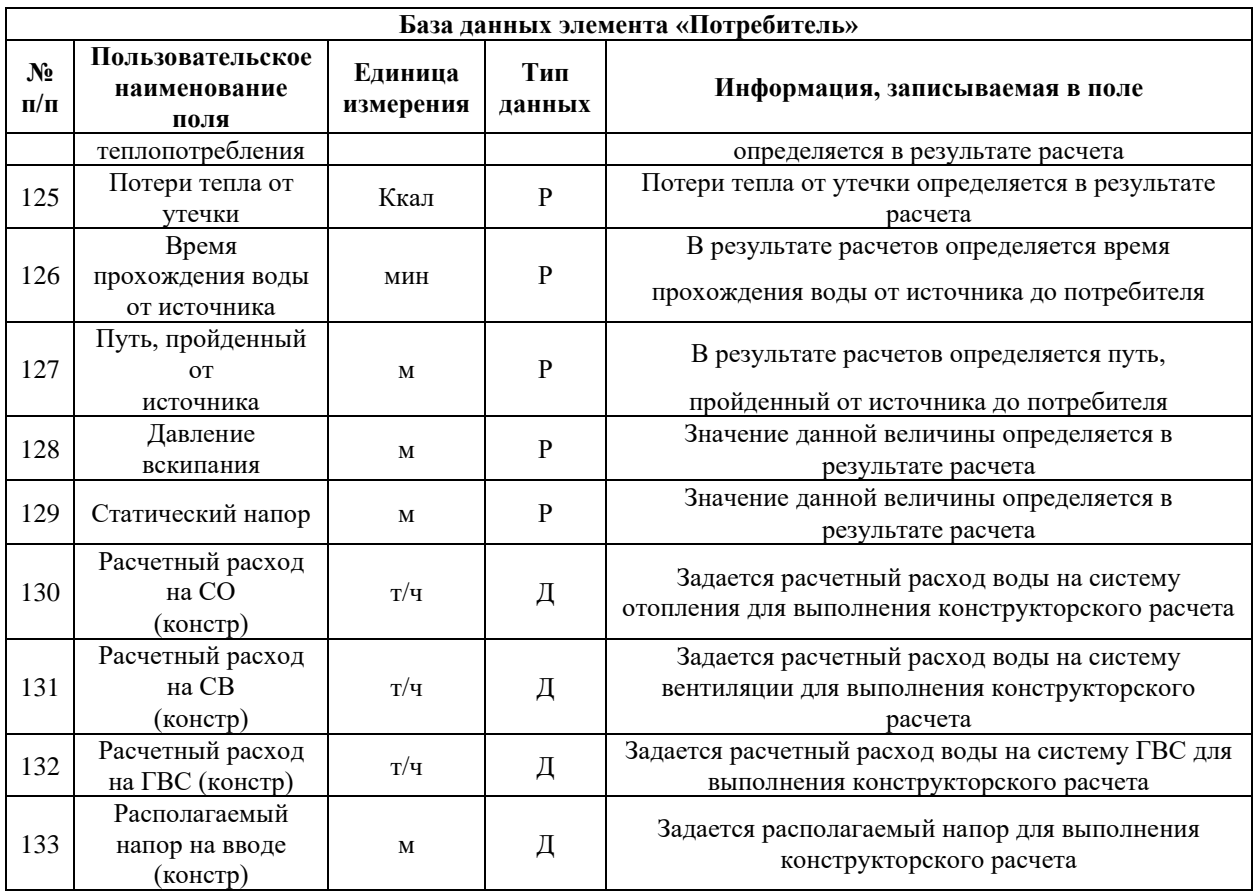

## <span id="page-26-0"></span>Таблица 3.2.4 – Паспортизация объекта «обобщенный потребитель»

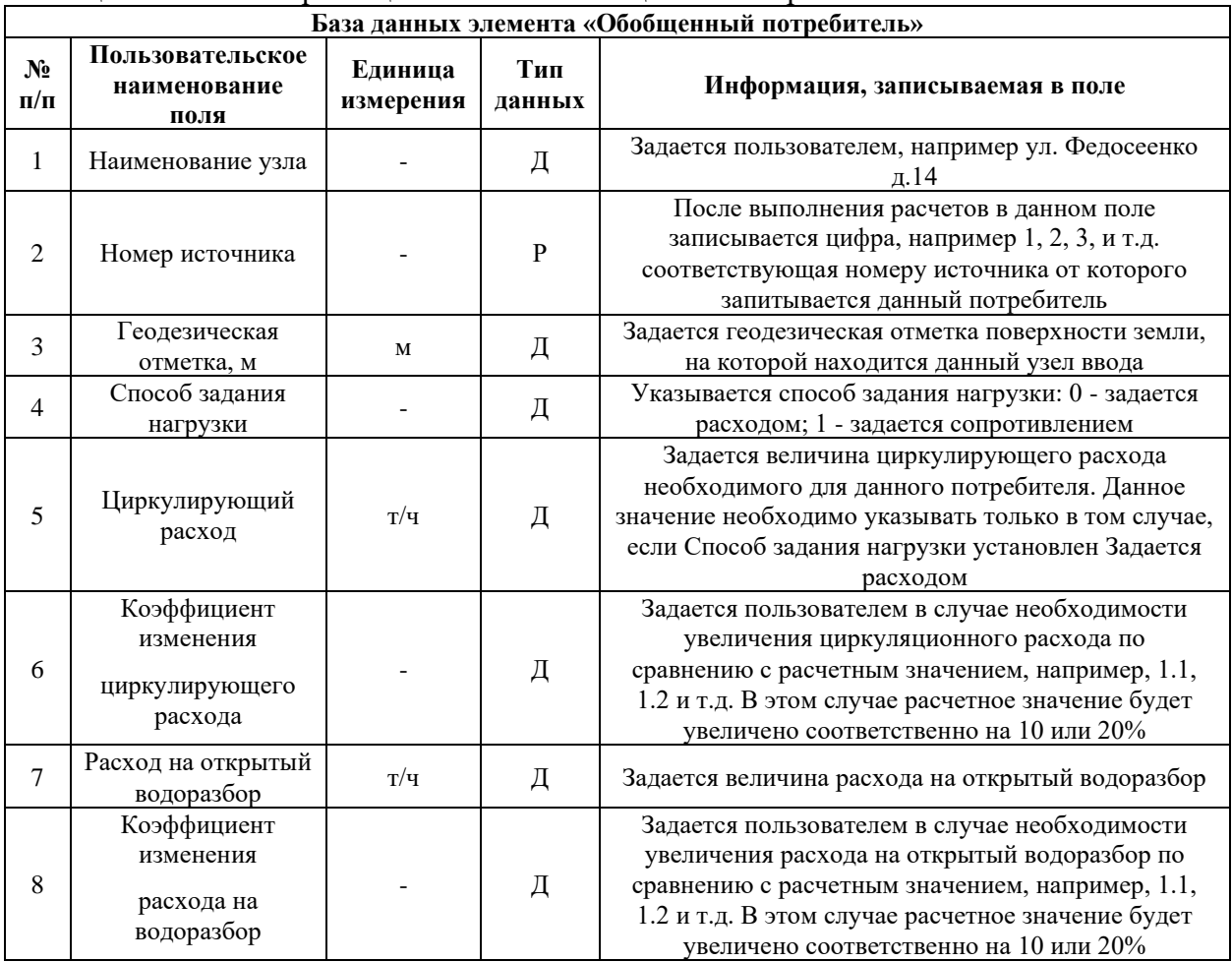

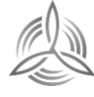

 $M$   $H$   $T$   $E$   $\Gamma$   $P$   $A$   $T$   $O$   $P$ <br>Инженерные системы

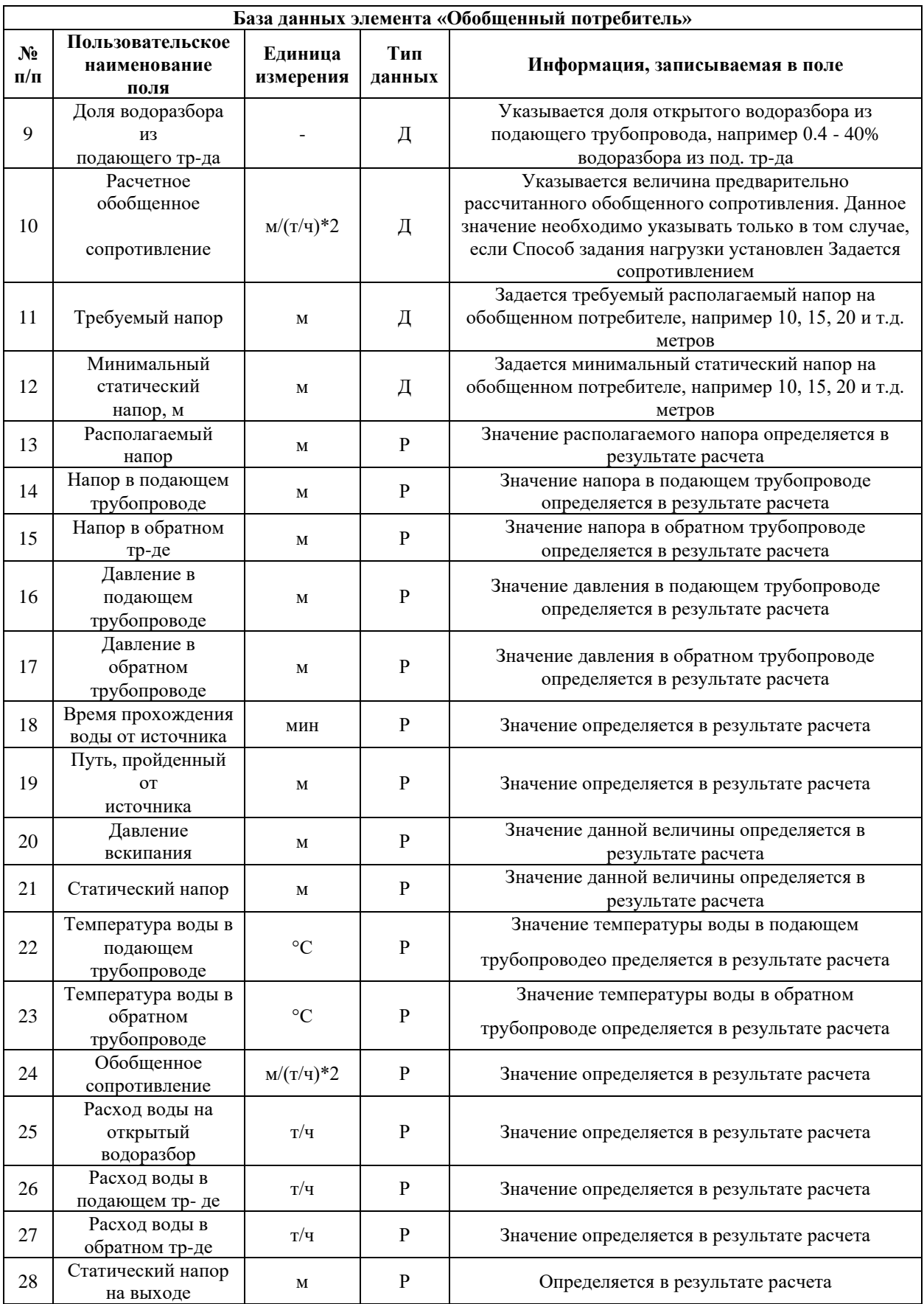

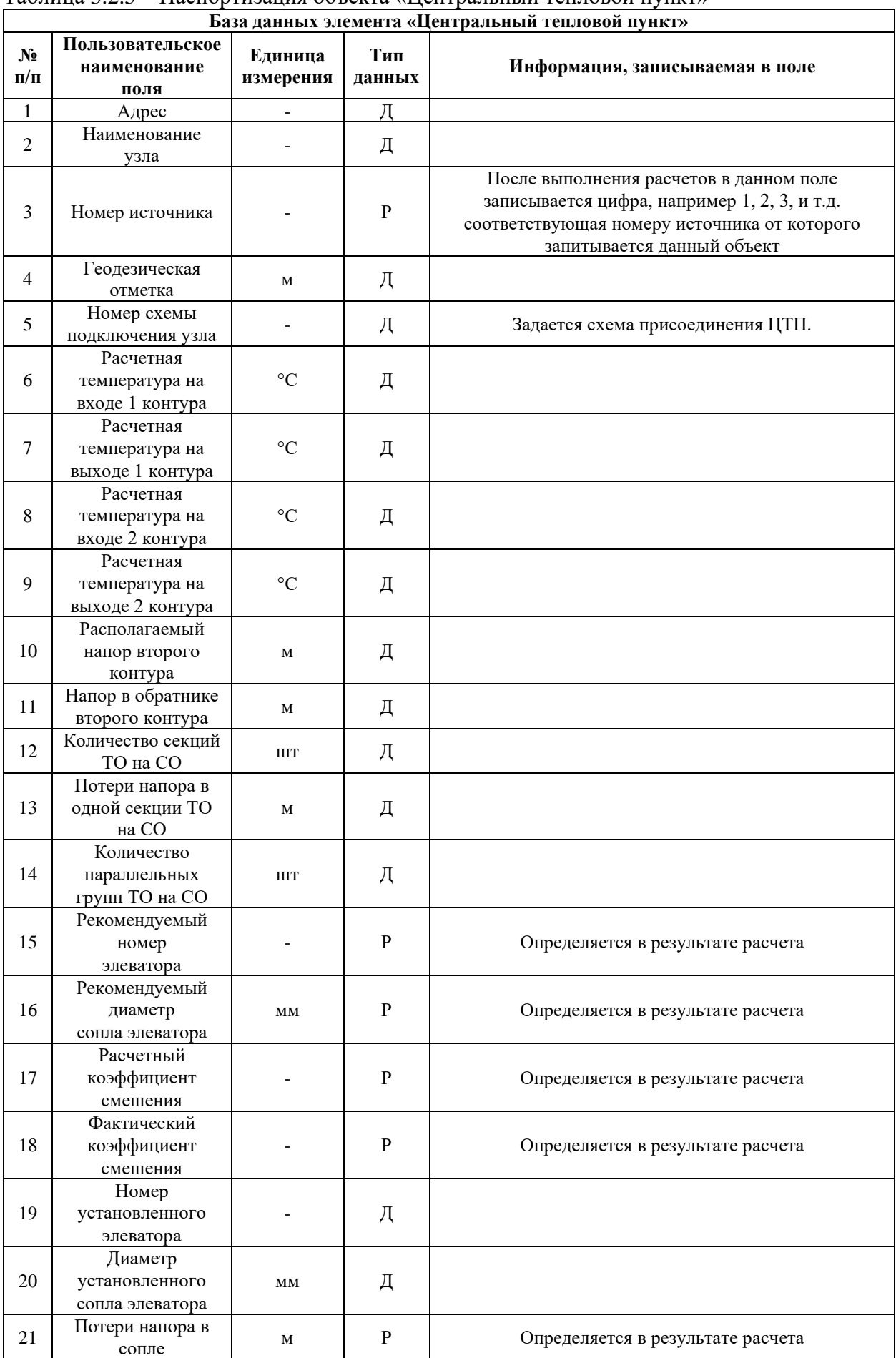

#### <span id="page-28-0"></span>Таблица 3.2.5 – Паспортизация объекта «Центральный тепловой пункт»

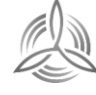

*MHTEFPATOP* 

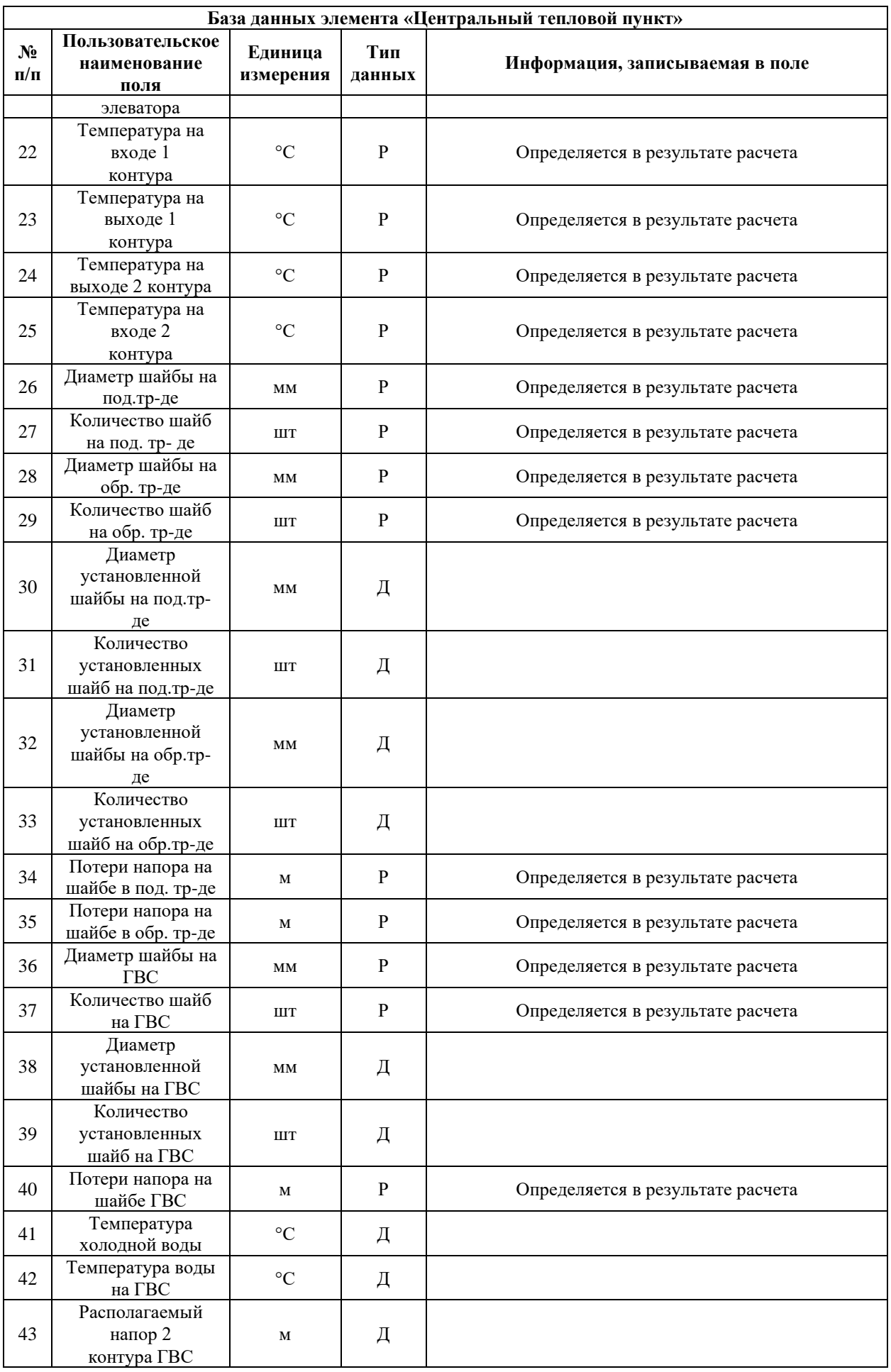

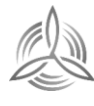

 $M H T E \Gamma P A T O P$ 

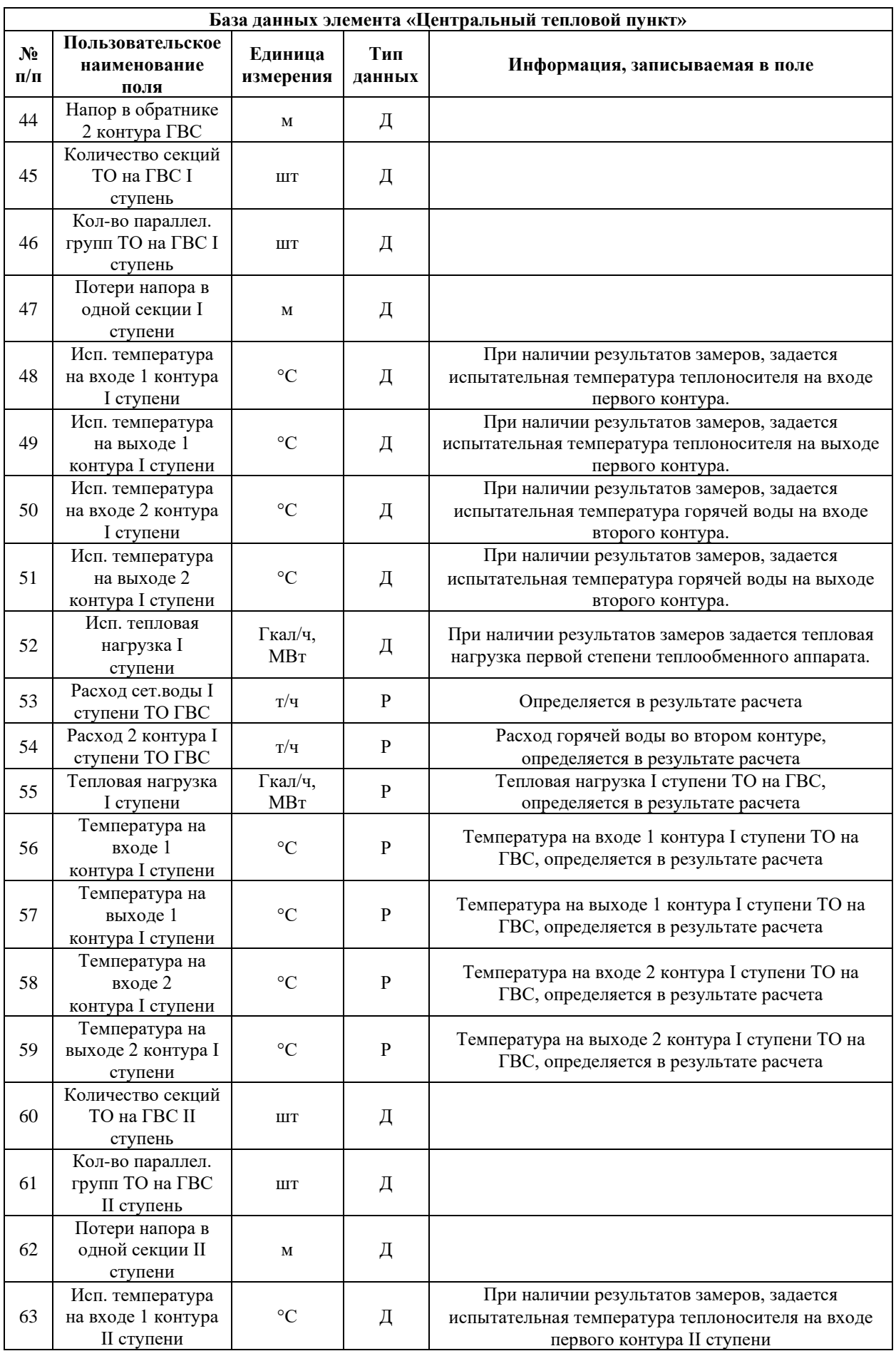

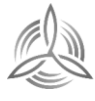

 $M H T E \Gamma P A T O P$ 

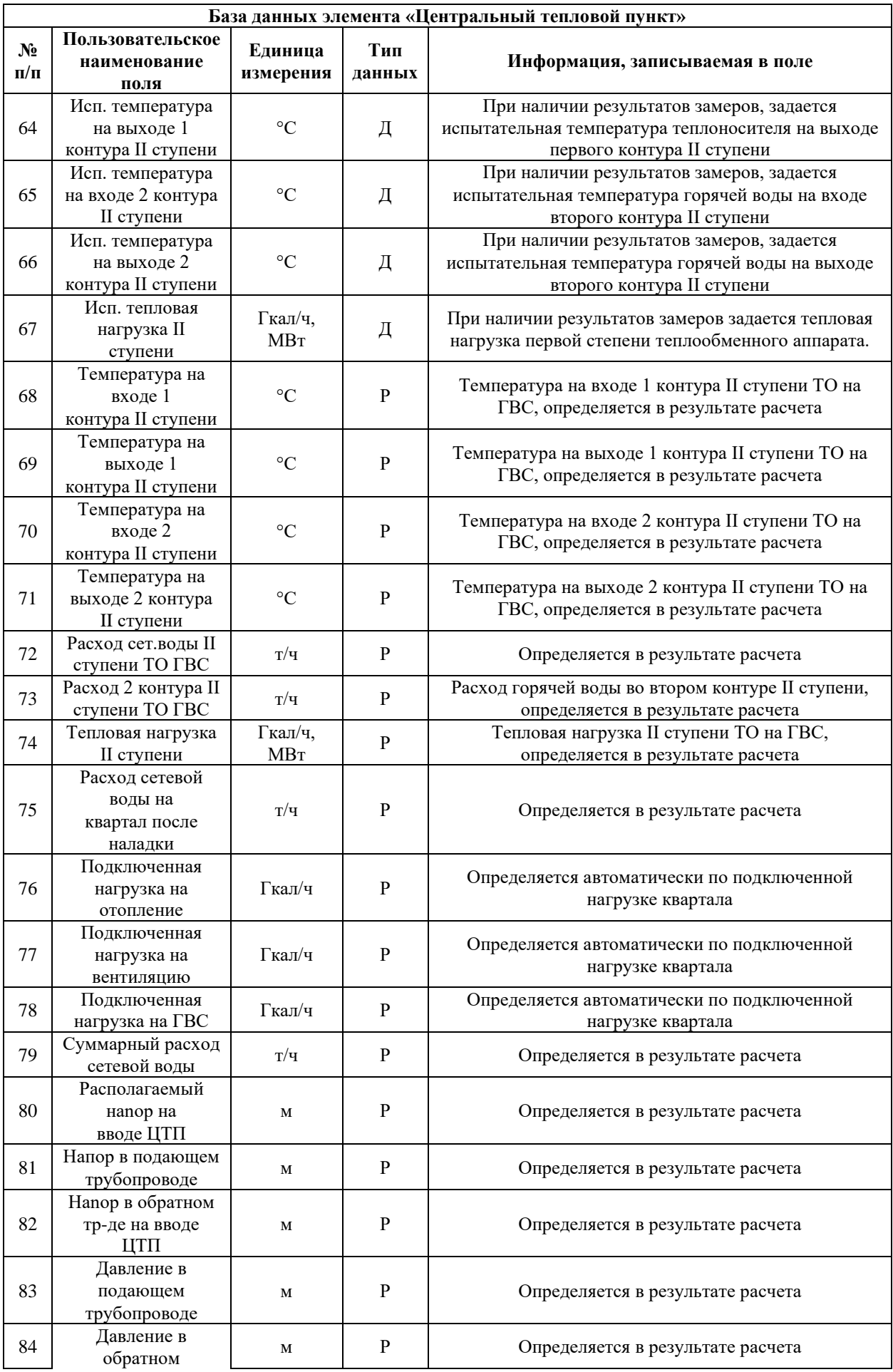

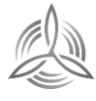

 $M H T E \Gamma P A T O P$ 

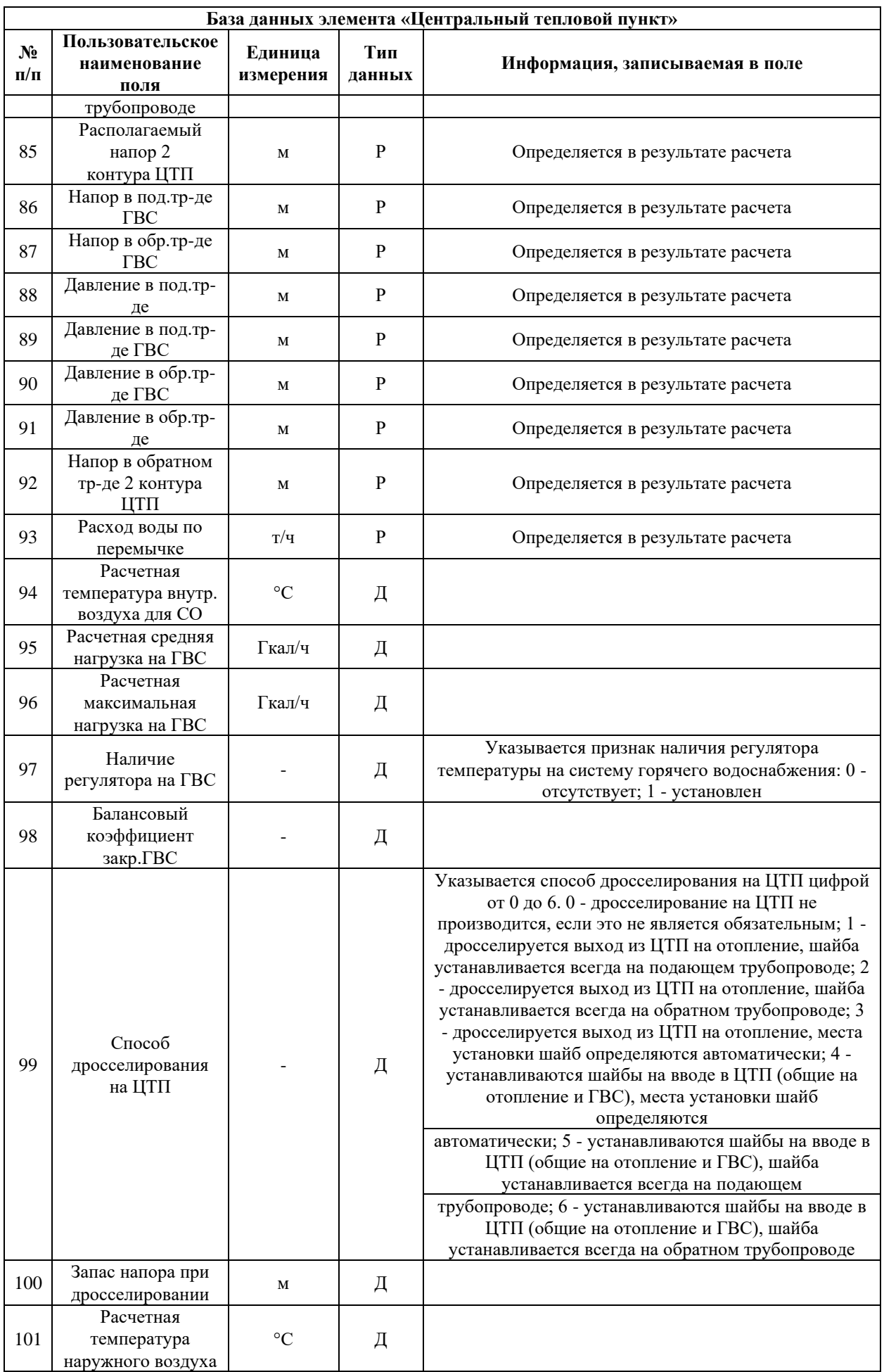

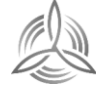

 $M H T E \Gamma P A T O P$ 

Инженерные системы

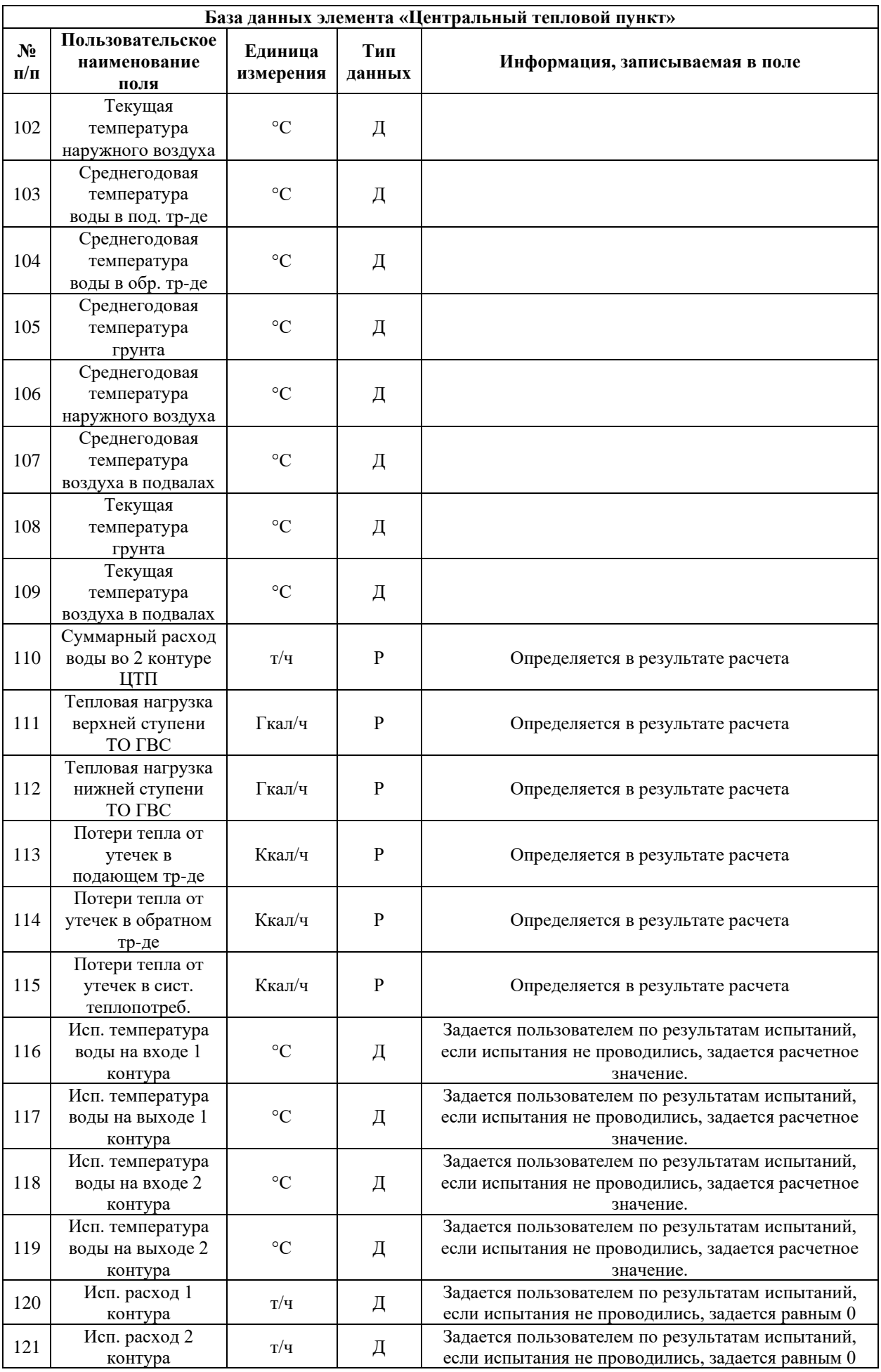

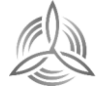

 $M H T E \Gamma P A T O P$ 

Инженерные системы

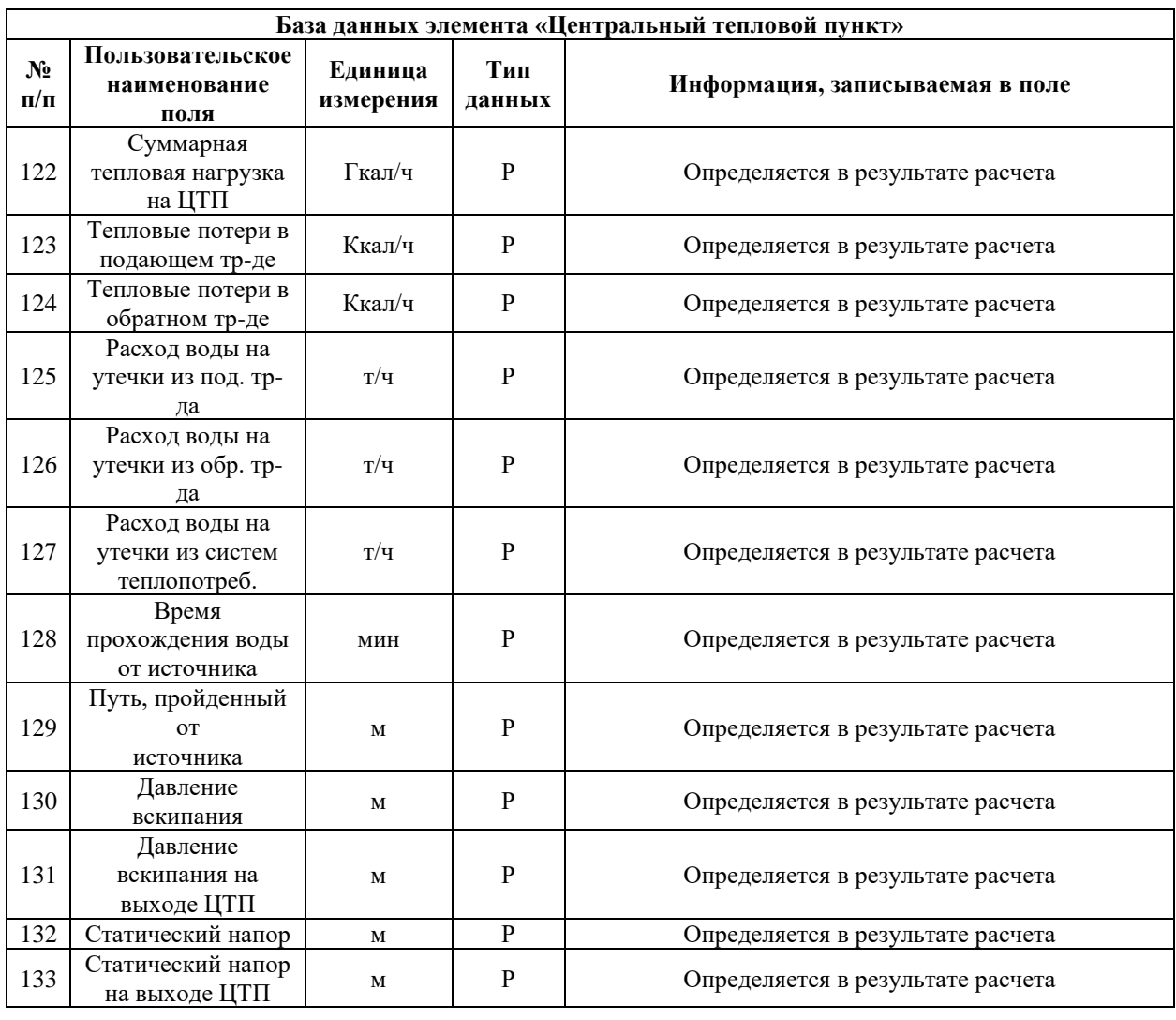

# <span id="page-34-0"></span>Таблица 3.2.6 – Паспортизация объекта «Узел»

 $\texttt{M} \texttt{H} \texttt{T} \texttt{E} \texttt{F} \texttt{P} \texttt{A} \texttt{T} \texttt{O} \texttt{P}$ 

Инженерные системы

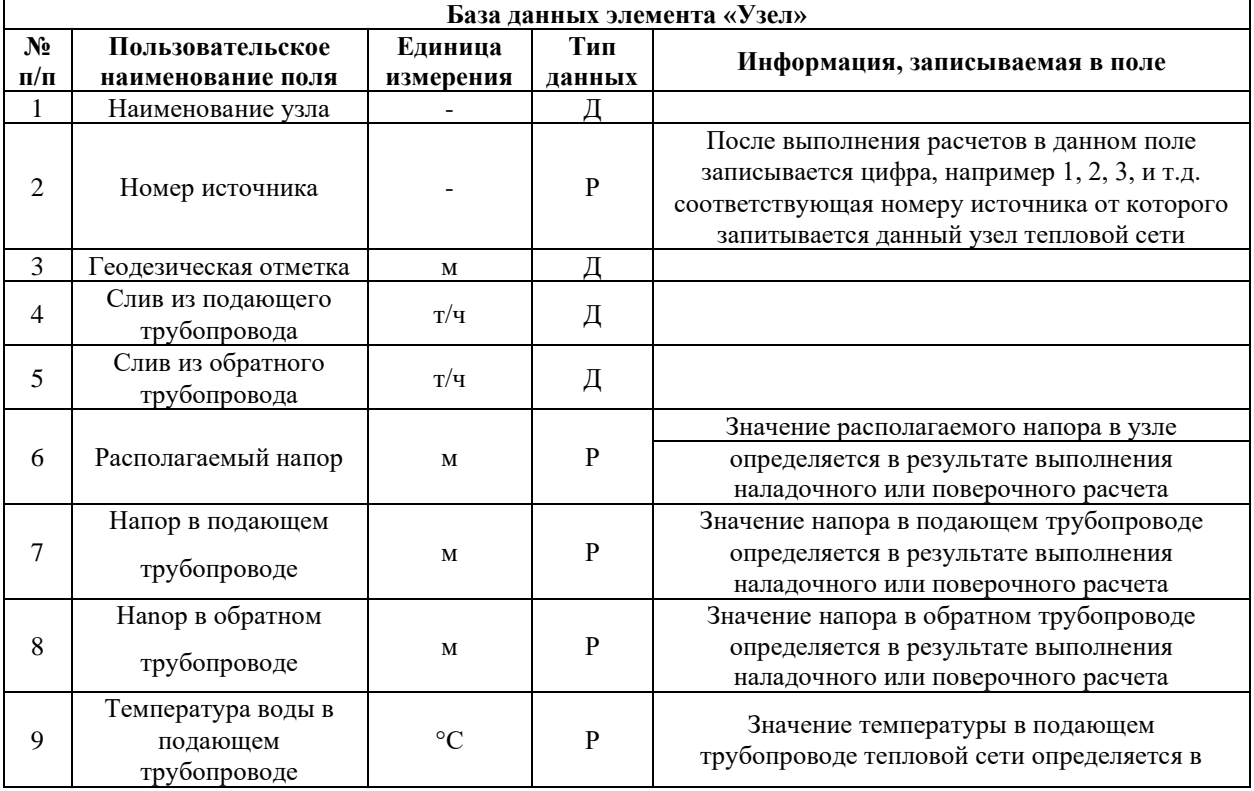

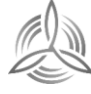

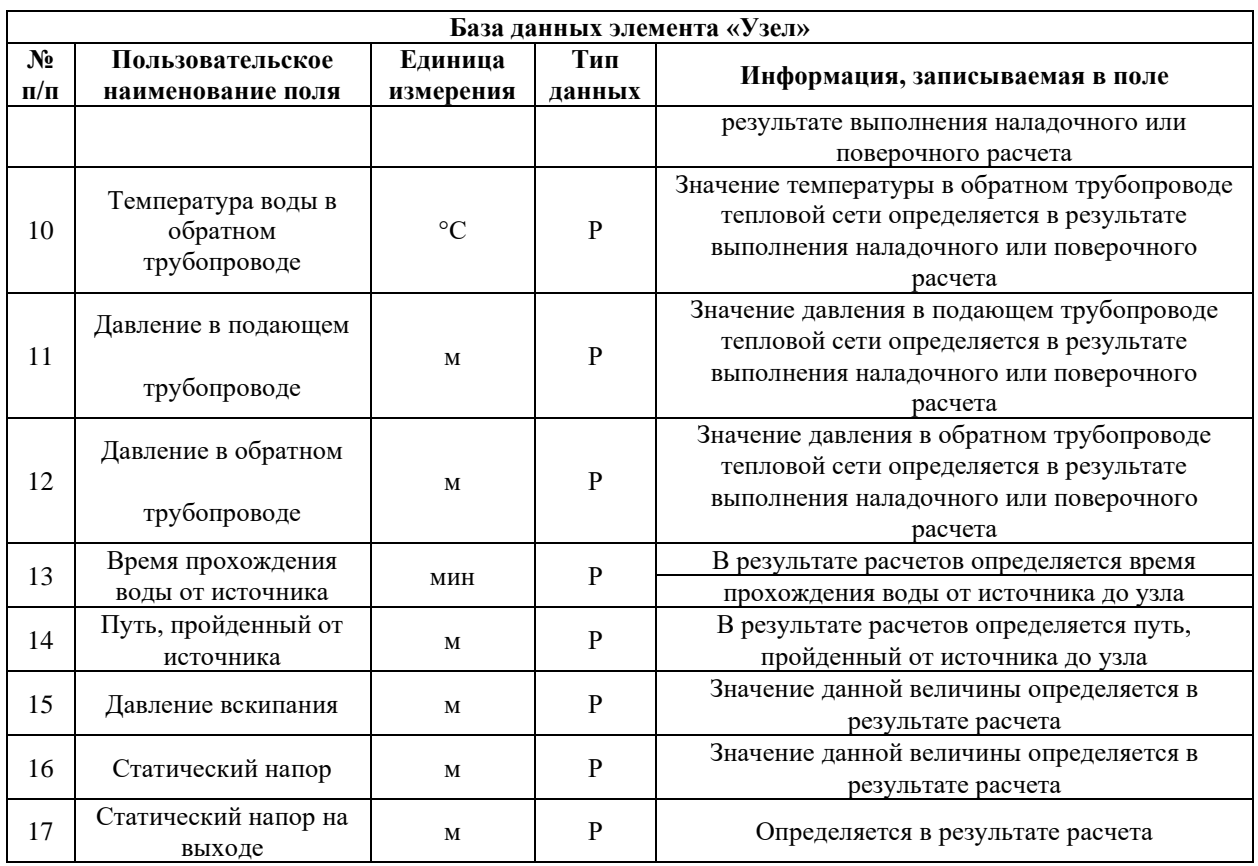

# <span id="page-35-0"></span>Таблица 3.2.7 – Паспортизация объекта «Насосная станция»

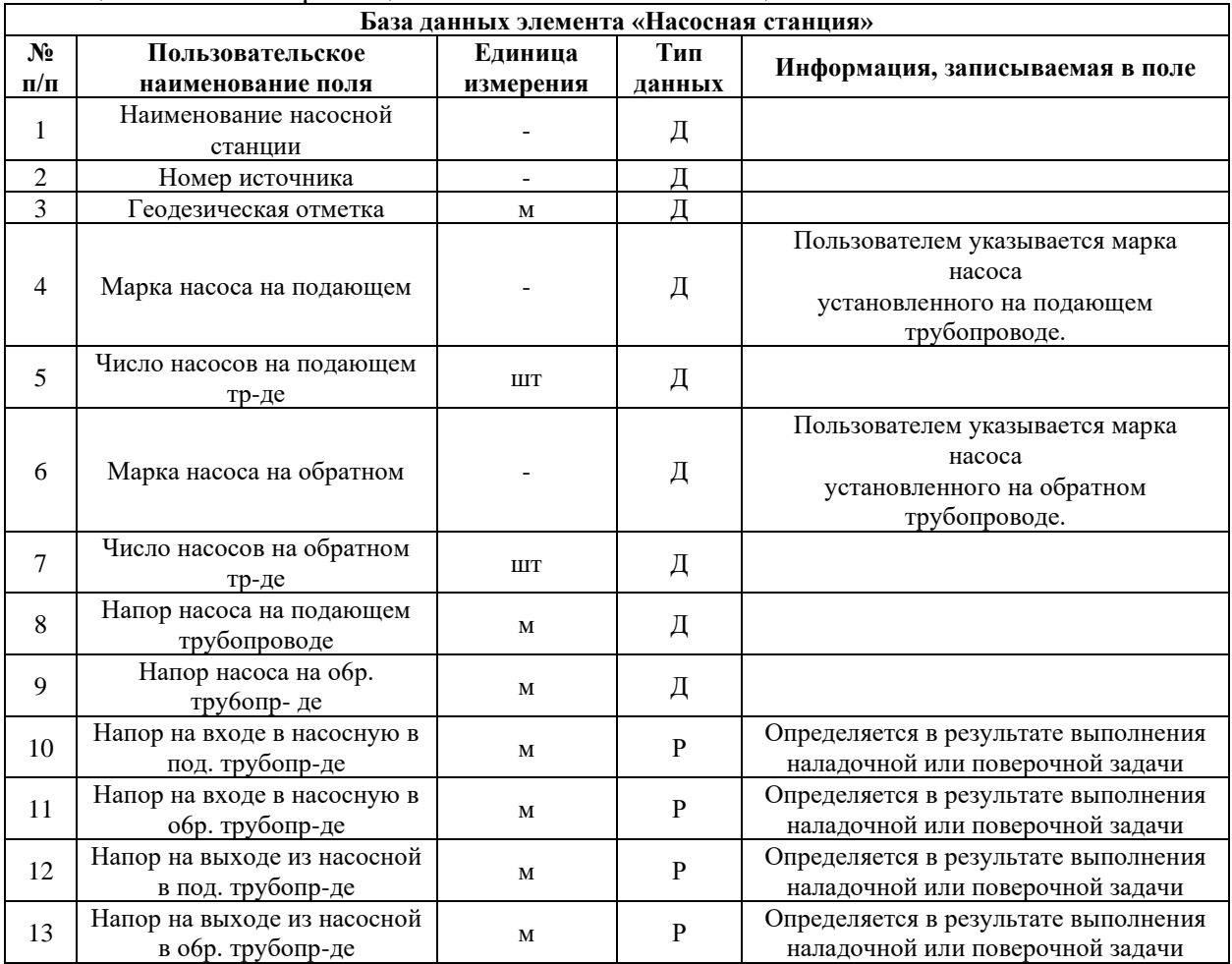

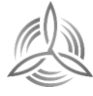

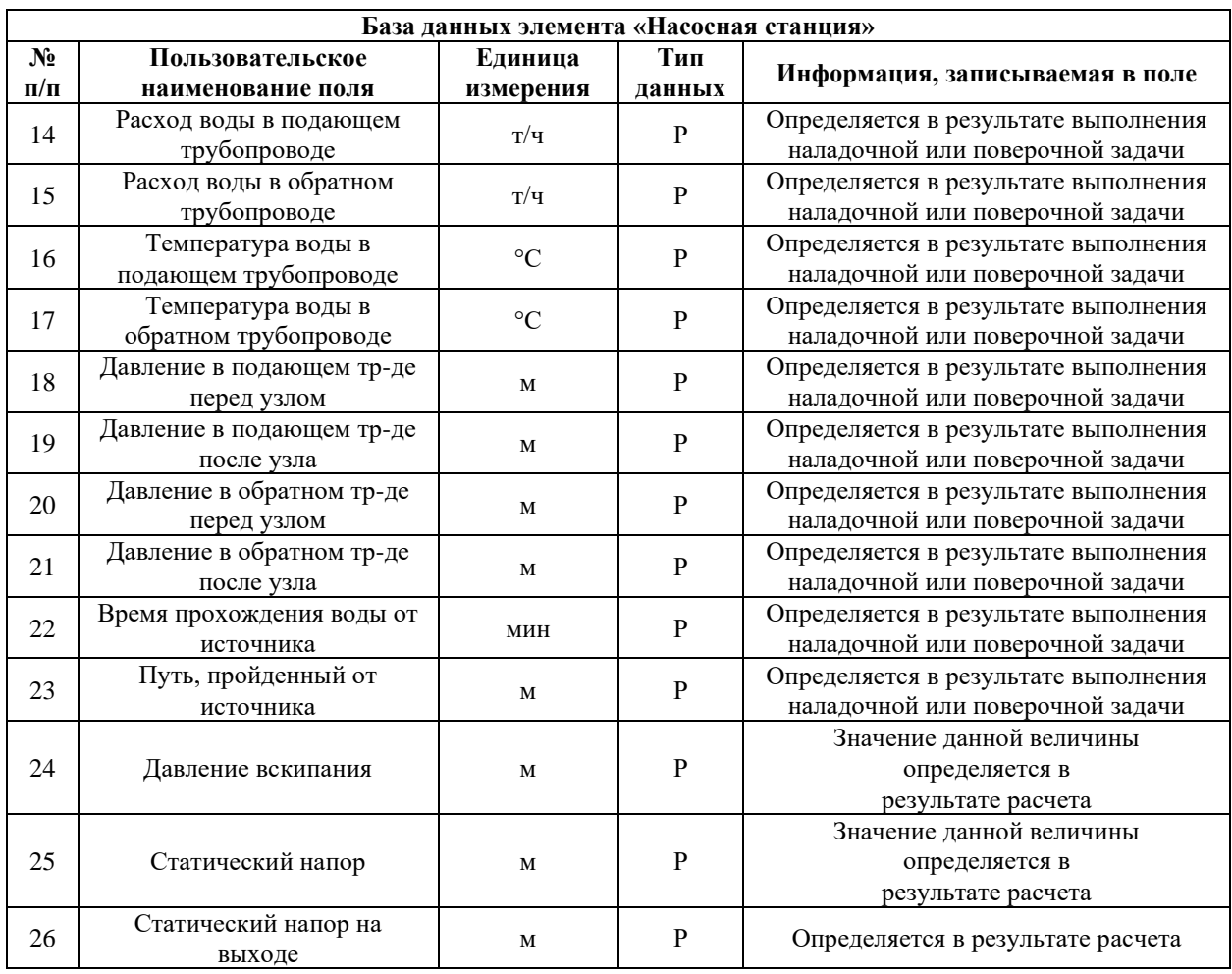

<span id="page-36-0"></span>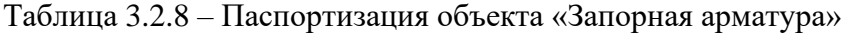

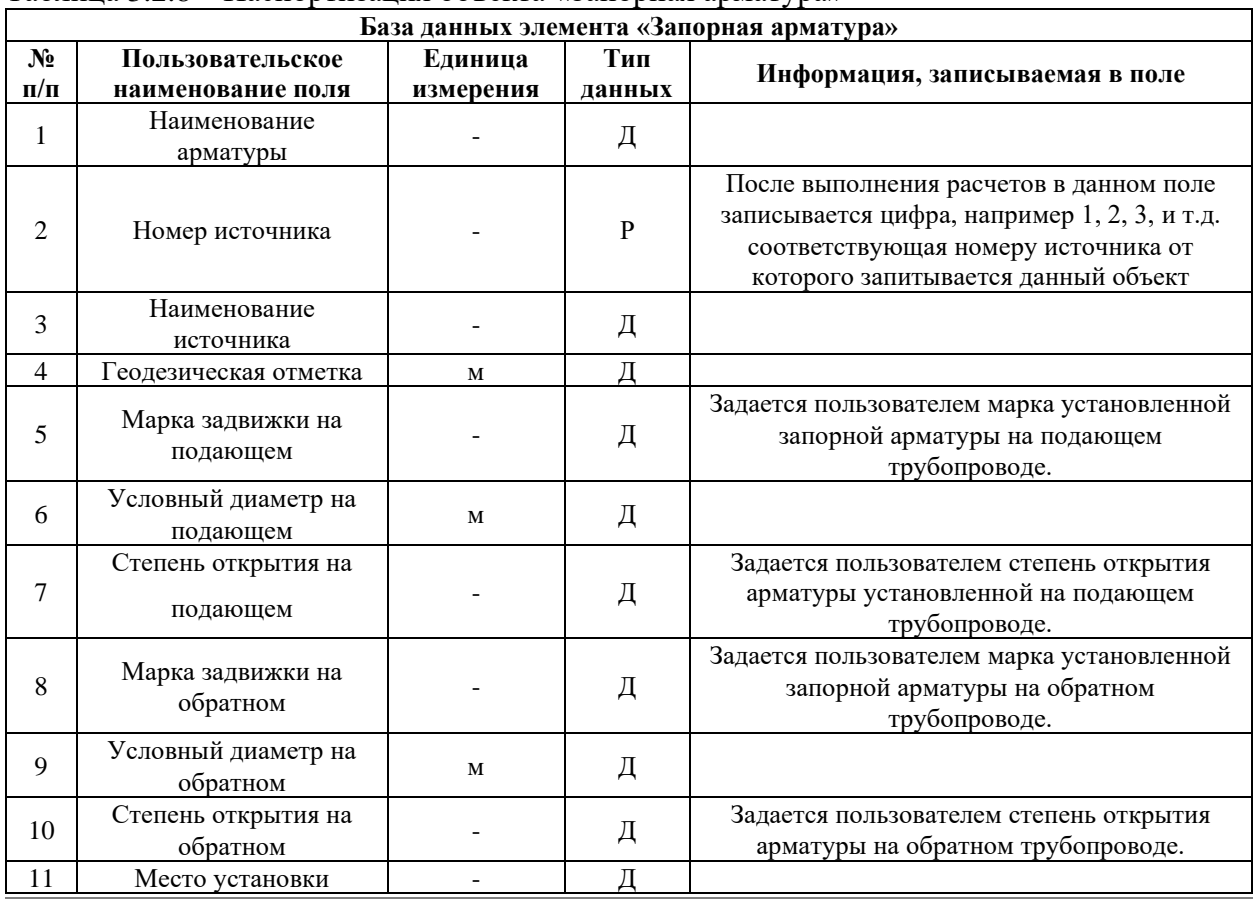

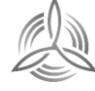

 $\begin{array}{l} \textbf{M} \textbf{ H} \textbf{T} \textbf{ E} \textbf{ \Gamma} \textbf{ P} \textbf{ A} \textbf{T} \textbf{ O} \textbf{ P} \\ \textbf{M} \textbf{H} \textbf{M} \textbf{E} \textbf{P} \textbf{P} \textbf{H} \textbf{D} \textbf{B} \textbf{I} \end{array}$ 

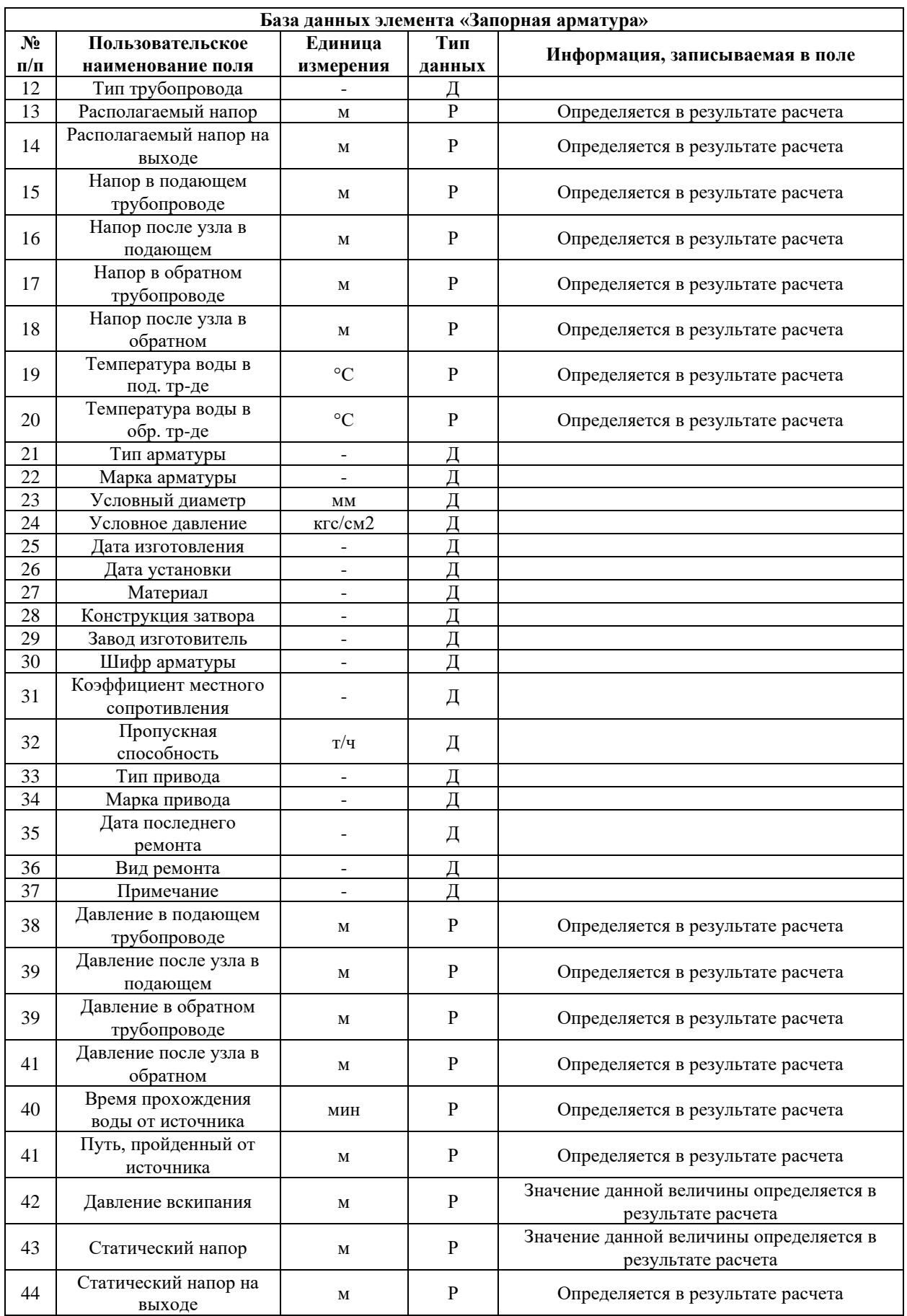

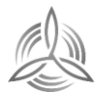

# <span id="page-38-0"></span>**Паспортизация и описание расчетных единиц территориального деления, включая административное**

В качестве единицы территориального деления при разработке электронной модели схемы теплоснабжения принят кадастровый квартал. Публичная карта кадастровых кварталов была введена в структуру электронной модели.

# <span id="page-38-1"></span>**Гидравлический расчет тепловых сетей любой степени закольцованности, в том числе гидравлический расчет при совместной работе нескольких источников тепловой энергии на единую тепловую сеть**

# <span id="page-38-2"></span>**3.4.1. Наладочный расчет тепловой сети**

Целью наладочного расчета является обеспечение потребителей расчетным количеством воды и тепловой энергии. В результате расчета осуществляется подбор элеваторов и их сопел, производится расчет смесительных и дросселирующих устройств, определяется количество и место установки дроссельных шайб. Расчет может производиться при известном располагаемом напоре на источнике и его автоматическом подборе в случае, если заданного напора недостаточно.

В результате расчета определяются расходы и потери напора в трубопроводах, напоры в узлах сети, в том числе располагаемые напоры у потребителей, температура теплоносителя в узлах сети (при учете тепловых потерь), величина избыточного напора у потребителей, температура внутреннего воздуха.

Дросселирование избыточных напоров на абонентских вводах производят с помощью сопел элеваторов и дроссельных шайб. Дроссельные шайбы перед абонентскими вводами устанавливаются автоматически на подающем, обратном или обоих трубопроводах в зависимости от необходимого для системы гидравлического режима. При работе нескольких источников на одну сеть определяется распределение воды и тепловой энергии между источниками. Подводится баланс по воде и отпущенной тепловой энергией между источником и потребителями. Определяются потребители и соответствующий им источник, от которого данные потребители получают воду и тепловую энергию.

# <span id="page-38-3"></span>**3.4.2. Поверочный расчет тепловой сети**

Целью поверочного расчета является определение фактических расходов теплоносителя на участках тепловой сети и у потребителей, а также количестве тепловой энергии получаемой потребителем при заданной температуре воды в подающем трубопроводе и располагаемом напоре на источнике.

Созданная математическая имитационная модель системы теплоснабжения, служащая для решения поверочной задачи, позволяет анализировать гидравлический и тепловой режим работы системы, а также прогнозировать изменение температуры внутреннего воздуха у потребителей. Расчеты могут проводиться при различных исходных данных, в том числе аварийных ситуациях, например, отключении отдельных участков тепловой сети, передачи воды и тепловой энергии от одного источника к другому по одному

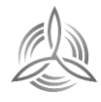

из трубопроводов и т.д.

В результате расчета определяются расходы и потери напора в трубопроводах, напоры в узлах сети, в том числе располагаемые напоры у потребителей, температура теплоносителя в узлах сети (при учете тепловых потерь), температуры внутреннего воздуха у потребителей, расходы и температуры воды на входе и выходе в каждую систему теплопотребления. При работе нескольких источников на одну сеть определяется распределение воды и тепловой энергии между источниками. Подводится баланс по воде и отпущенной тепловой энергией между источником и потребителями. Определяются потребители и соответствующий им источник, от которого данные потребители получают воду и тепловую энергию.

# <span id="page-39-0"></span>**3.4.3. Конструкторский расчет тепловой сети**

Целью конструкторского расчета является определение диаметров трубопроводов тупиковой и кольцевой тепловой сети при пропуске по ним расчетных расходов при заданном (или неизвестном) располагаемом напоре на источнике.

Данная задача может быть использована при выдаче разрешения на подключение потребителей к тепловой сети, так как в качестве источника может выступать любой узел системы теплоснабжения, например, тепловая камера. Для более гибкого решения данной задачи предусмотрена возможность изменения скорости движения воды по участкам тепловой сети, что приводит к изменению диаметров трубопровода, а значит и располагаемого напора в точке подключения.

В результате расчета определяются диаметры трубопроводов тепловой сети, располагаемый напор в точке подключения, расходы, потери напора и скорости движения воды на участках сети, располагаемые напоры на потребителях.

# <span id="page-39-1"></span>**3.4.4. Расчет требуемой температуры на источнике**

Целью задачи является определение минимально необходимой температуры теплоносителя на выходе из источника для обеспечения у заданного потребителя температуры внутреннего воздуха не ниже расчетной.

# <span id="page-39-2"></span>**3.4.5. Пьезометрический график**

Инженерные системы

Целью построения пьезометрического графика является наглядная иллюстрация результатов гидравлического расчета (наладочного, поверочного, конструкторского).

Это основной аналитический инструмент специалиста по гидравлическим расчетам тепловых сетей. Пьезометр представляет собой графический документ, на котором изображены линии давлений в подающей и обратной магистралях тепловой сети, а также профиль рельефа местности - вдоль определенного пути, соединяющего между собой два произвольных узла тепловой сети по неразрывному потоку теплоносителя. На пьезометрическом графике наглядно представлены все основные характеристики режима, полученные в результате гидравлического расчета, по всем узлам и участкам вдоль выбранного пути: манометрические давления, полные и удельные потери напора на

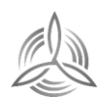

участках тепловой сети, располагаемые давления в камерах, расходы теплоносителя, перепады, создаваемые на насосных станциях и источниках, избыточные напоры и т.д.

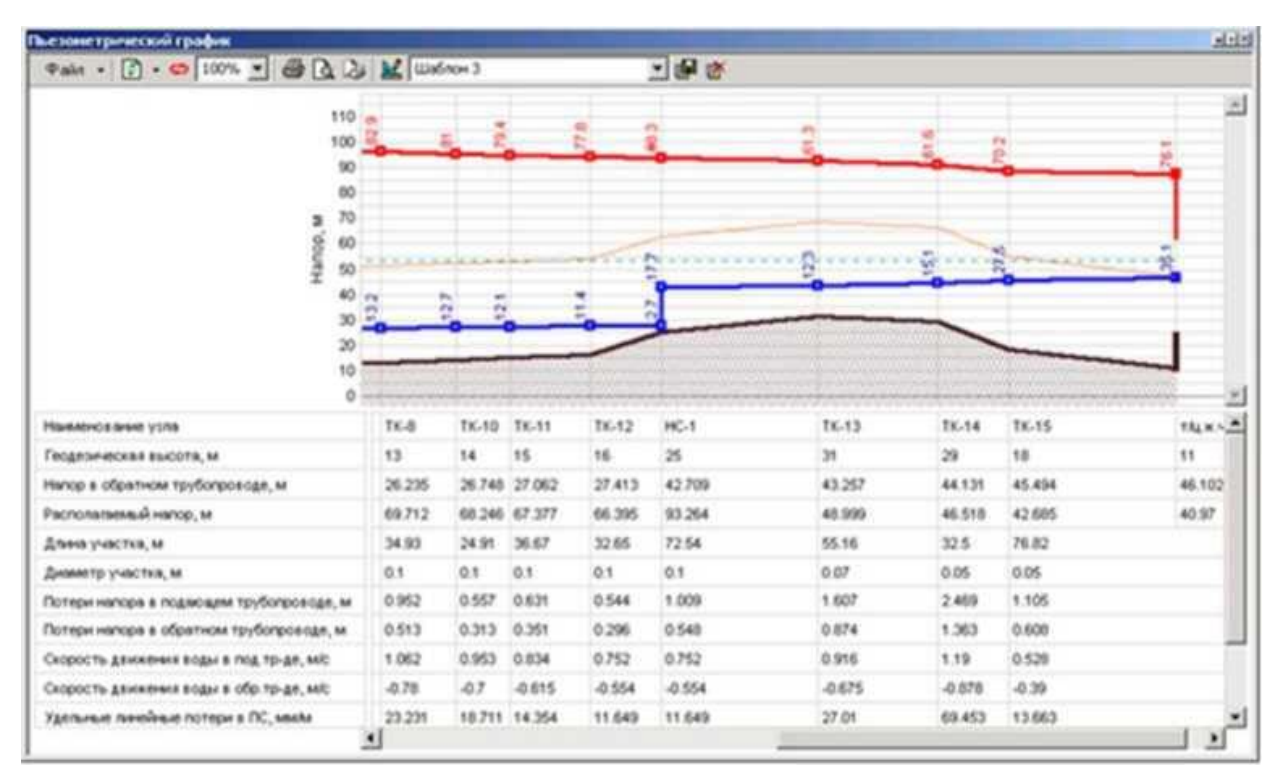

Рисунок 3.4.1 – Пьезометрический график

# <span id="page-40-2"></span><span id="page-40-0"></span>**Моделирование всех видов переключений, осуществляемых в тепловых сетях, в том числе переключений тепловых нагрузок между источниками тепловой энергии**

Целью данной задачи является анализ отключений, переключений, поиск ближайшей запорной арматуры, отключающей участок от источников, или полностью изолирующей участок и т.д. Используя модель сети можно решать ряд топологических задач, поиск кратчайшего пути, анализ связности, анализ колец, анализ отключений, поиск отключающих устройств и т.д. Можно менять состояния объектов (переключения) с последующим автоматическим обновлением состояния всей сети (например, включение/выключение задвижки трубопровода) выполнять поиск отключающих устройств (формирование списка объектов, имеющих признак «отключающее устройство», при отключении которых выбранный объект также переводится в состояние «отключен»), кратчайших путей (находить кратчайший путь по сети между выбранными узлами с учетом направлений участков), связанных объектов (находится множество объектов сети, достижимых из выбранного узла сети, достижимость может определяться без учета направления участков, с учетом и против направления участков), искать все кольца сети, в которые входят все выбранные объекты.

# <span id="page-40-1"></span>**Расчет балансов тепловой энергии по источникам тепловой энергии и по территориальному признаку**

![](_page_40_Picture_7.jpeg)

Разработанная электронная модель системы теплоснабжения позволяет осуществлять расчёт балансов тепловой энергии, как по источникам тепловой энергии, так и по территориальному признаку. Целью данного расчета является получение балансов тепловой энергии.

## <span id="page-41-0"></span>**Расчет потерь тепловой энергии через изоляцию и с утечками теплоносителя**

Целью данного расчета является определение нормативных тепловых потерь через изоляцию трубопроводов. Тепловые потери определяются суммарно за год с разбивкой по месяцам. Просмотреть результаты расчета можно как суммарно по всей тепловой сети, так и по каждому отдельно взятому источнику тепловой энергии и каждому центральному тепловому пункту (ЦТП). Расчет может быть выполнен с учетом поправочных коэффициентов на нормы тепловых потерь.

Результаты выполненных расчетов можно экспортировать в MS Excel.

# <span id="page-41-1"></span>**Расчет показателей надежности теплоснабжения**

Целью данного расчета является обоснование необходимости реализации мероприятий, которые повышают надежность теплоснабжения потребителей тепловой энергии. Проверка эффективности реализации мероприятий, повышающих надёжность теплоснабжения потребителей, осуществляется путём сравнения исходных (полученных до реализации) значений показателей надёжности, с расчётными значениями, полученными после моделирования реализации этих мероприятий.

# <span id="page-41-2"></span>**Групповые изменения характеристик объектов (участков тепловых сетей, потребителей) по заданным критериям с целью моделирования различных перспективных вариантов схем теплоснабжения**

Разработанная электронная модель системы теплоснабжения позволяет осуществлять групповые изменения характеристик объектов системы теплоснабжения. Для этого используется инструмент «База данных» (открывается после выбора объекта системы теплоснабжения). Данный инструмент позволяет задать требуемое значение для любого поля в паспорте объекта для группы объектов, объединённых по какому-либо признаку принадлежности к источнику, году ввода в эксплуатацию, расположению на местности и т.п.

# <span id="page-41-3"></span>**Сравнительные пьезометрические графики для разработки и анализа сценариев перспективного развития тепловых сетей**

Разработанная электронная модель системы теплоснабжения позволяет осуществлять построение пьезометрических графиков, которые являются предметом анализа моделируемых гидравлических режимов.

![](_page_41_Picture_11.jpeg)